## DOMEKT R 200 VSO C8

ПАСПОРТ І ІНСТРУКЦІЯ З МОНТАЖУ

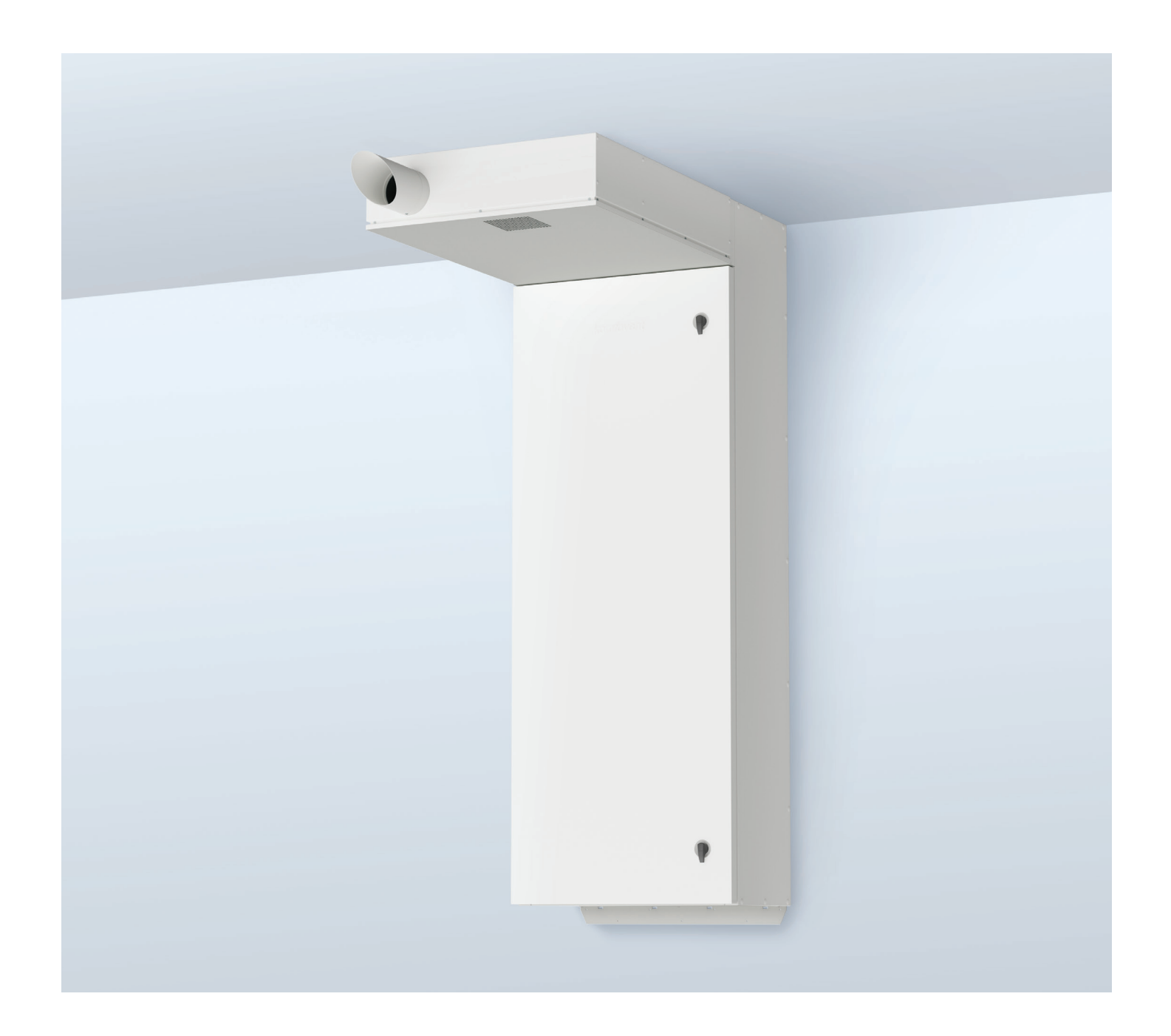

### **3MICT**

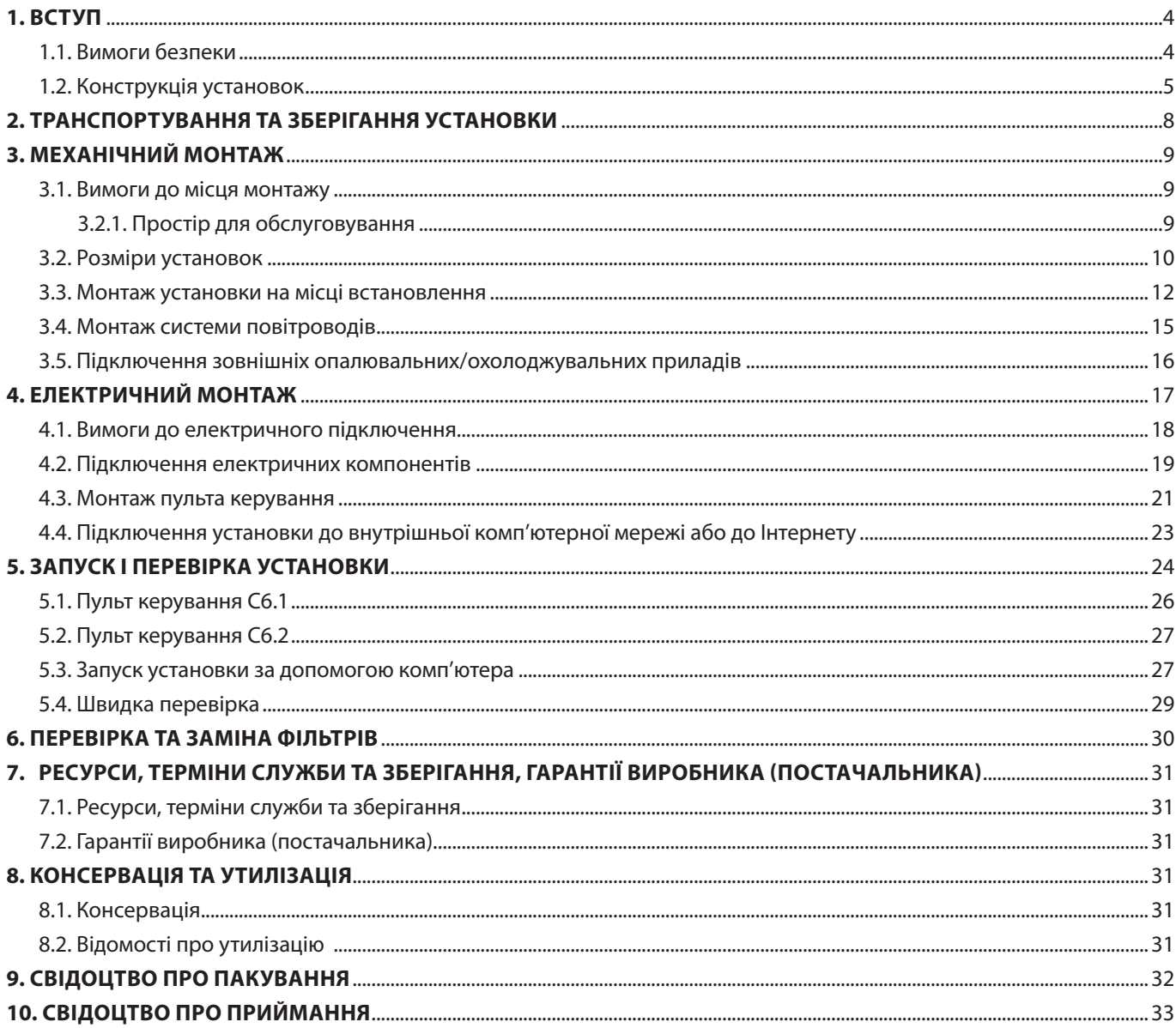

<span id="page-3-0"></span>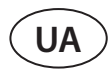

### **1. ВСТУП**

Ця інструкція призначена для кваліфікованих фахівців, які займаються монтажем вентиляційної установки DOMEKT. Кваліфікованими фахівцями вважаються особи з достатнім професійним досвідом та знаннями про вентиляційні системи та їх монтаж, а також які розбираються у вимогах електробезпеки та вміють працювати, не створюючи небезпеки для себе та оточуючих.

#### **1.1. Вимоги безпеки**

Щоб уникнути непорозумінь, перш ніж приступити до монтажу установки, уважно прочитайте інструкцію.

Монтажом вентиляційних установок може займатися лише кваліфікований спеціаліст відповідно до приписів цієї інструкції, а також з урахуванням чинних правових норм та вимог безпеки. Вентиляційна установка є електромеханічним приладом, з електричними і рухомими частинами, тому недотримання цієї інструкції не тільки припиняє дію гарантії виробника, але і може заподіяти безпосередню шкоду майну або здоров'ю людей.

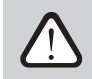

- **• Перш ніж почати будь-які роботи, переконайтеся, що установку від'єднано від електричної мережі.**
- **• Будьте обережні, працюючи поблизу нагрівачів, що знаходяться всередині або зовні установки, оскільки їх поверхні можуть бути гарячими.**
- **• Не вмикайте установку в електричну мережу, доки не будуть до кінця змонтовані всі зовнішні вузли.**
- **• Не вмикайте електричну мережу за наявності очевидних пошкоджень, що виникли під час транспортування.**
- **• Не залишайте всередині установки сторонні предмети чи інструменти.**
- **• Забороняється експлуатувати установку у приміщенні, де існує небезпека виділення вибухонебезпечних речовин.**
- **• Під час монтажу або ремонту установки використовуйте відповідні засоби захисту (рукавички, окуляри).**

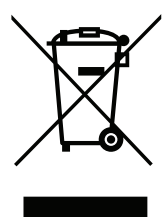

Цей символ вказує на те, що цей виріб не можна утилізувати разом із побутовими відходами, як зазначено в WEEE Директива (2002/96/EC) та національними правовими актами про відходи. Цей виріб має бути переданий відповідному пункту збирання або пункту переробки відходів електричного та електронного обладнання (ЕЕО). Неналежна обробка відходів даного виду може завдати шкоди навколишньому середовищу та здоров'ю людей у зв'язку із вмістом небезпечних речовин в електричному та електронному обладнанні. Якщо вам знадобилася більш детальна інформація про порядок утилізації правових відходів, звертайтесь до органів влади, підприємств по обробці відходів, до представників затверджених систем відходів ЕЕО або організацій по обробці побутових відходів у вашому місті.

#### <span id="page-4-0"></span>**1.2. Конструкція установок**

Припливно-витяжна установка R 200 VSO — це пристрій, призначений для вентилювання приміщень. Вона оснащена повітряними фільтрами, теплообмінником та вбудованими шумоглушниками. Установка готова до підключення до системи повітропроводів і кухонної витяжки (якщо вона використовується). Колесо, що обертається, ротаційного теплообмінника забирає тепло або холод з повітря приміщення, та передає його свіжому зовнішньому повітрю. Якщо рекуперація не потрібна, обертання ротаційного теплообмінника припиняється.

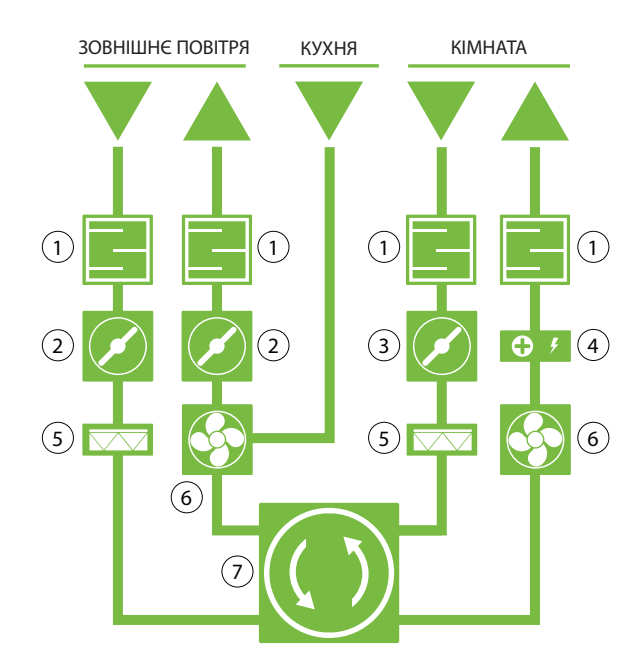

- **1** Шумоглушники
- **2** Повітряні заслінки
- **3** Заслінка для регулювання подачі повітря
- **4** Електричний нагрівач
- **5** Повітряні фільтри
- **6** Вентилятори
- **7** Ротаційний теплообмінник

**Рис. 1.** Функціональна схема установки

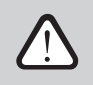

**Якщо потужності теплообмінника недостатньо для досягнення заданої користувачем температури, додатково можна увімкнути електричний нагрівач. Теплообмінник і нагрівач призначені для компенсації втрат тепла/холоду під час вентиляції приміщень, тому не рекомендується використовувати припливно-витяжну установку як основне джерело нагрівання/охолодження будівлі. Якщо фактична температура в приміщенні занадто відрізняється від заданого значення, припливно-витяжна установка може не досягти заданої температури подачі, оскільки в цьому випадку продуктивність теплообмінника буде низькою.**

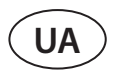

Установку R 200 VSO можна замовити у двох конфігураціях. Різниця полягає в розташуванні з'єднання для додаткового витяжного повітропроводу. Якщо дивитися з тильної сторони установки, цей витяжний повітропровід може розташовуватися з лівої або з правої сторони. Всі інші компоненти установки однакові.

 **Domekt R 200 VSO R1 Domekt R 200 VSO R2**

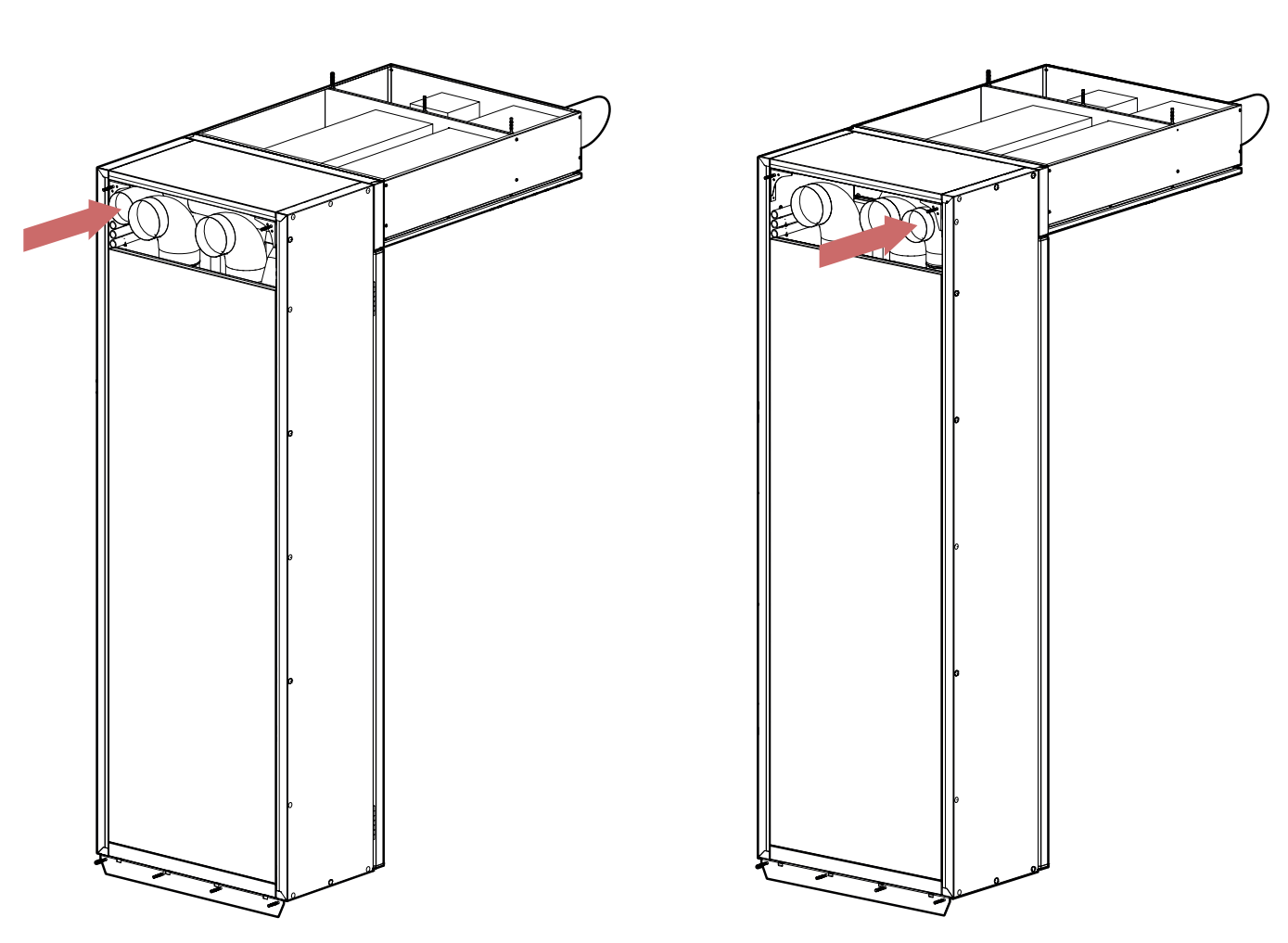

**Рис. 2.** Розташування додаткового витяжного з'єднання відповідно до конфігурації припливно-витяжної установки

Нижче наведено принципову схему припливно-витяжної установки, включно з маркуванням вузлів установки.

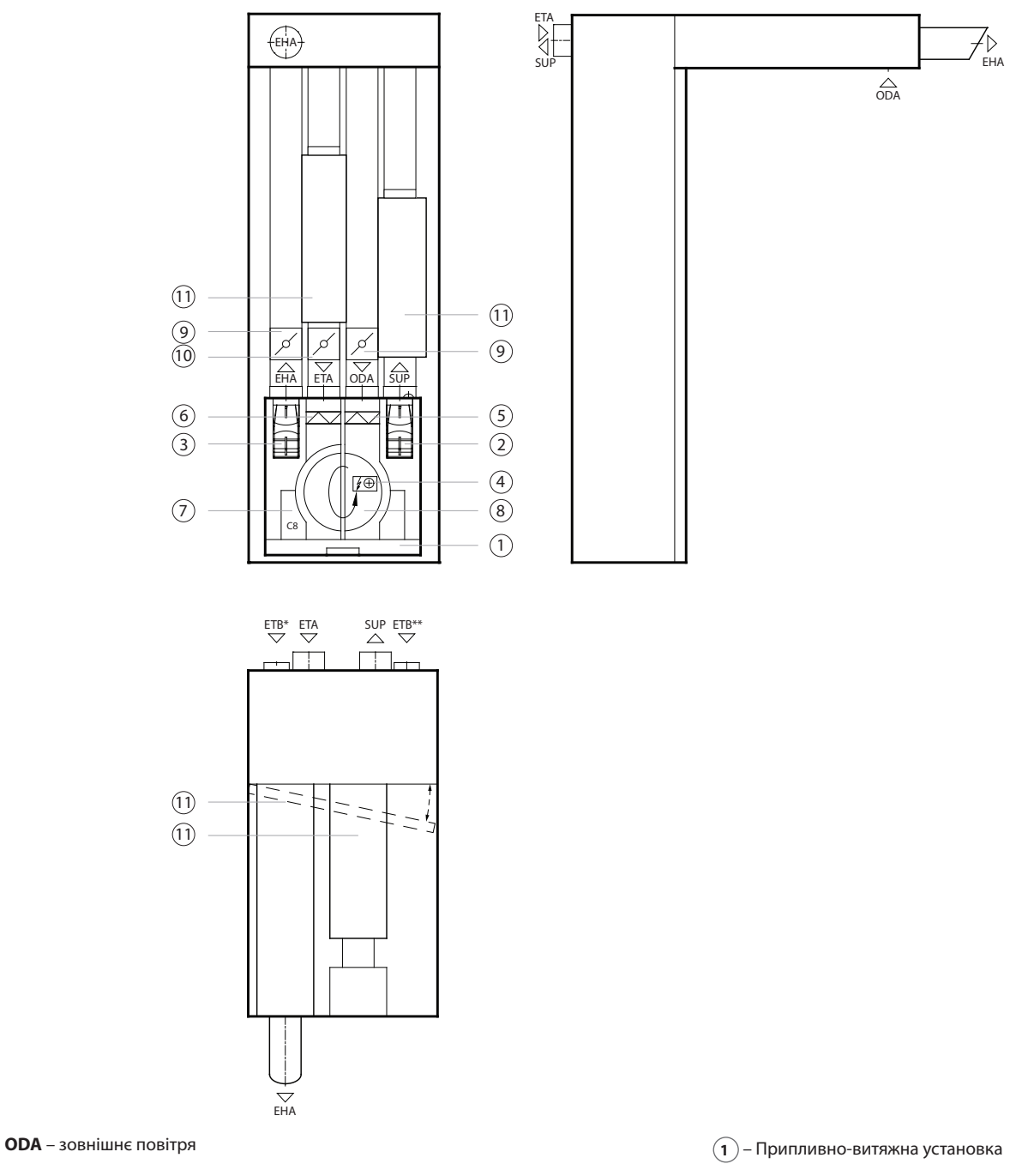

**SUP** – припливне повітря

**ETA** – витяжне повітря

**EHA** – відпрацьоване повітря

**ETB\*** – відведення повітря за допомогою байпасного каналу без рекуперації тепла (тільки конфігурація R2)

**ETH\*\*** – відведення повітря за допомогою байпасного каналу без рекуперації тепла (тільки конфігурація R1)

- **2** Вентилятор припливного повітря
- **3** Вентилятор витяжного повітря
- **4** Електричний нагрівач
- **5** Фільтр для очищення зовнішнього повітря
- **6** Фільтр для очищення витяжного повітря
- **7** Головна плата контролера C8
- **8** Ротаційний теплообмінник
- **9** Повітряні заслінки
- **10** Заслінка для регулювання витяжного повітря
- **11** Шумоглушники

### <span id="page-7-0"></span>**2. ТРАНСПОРТУВАННЯ ТА ЗБЕРІГАННЯ УСТАНОВКИ**

Установки слід транспортувати та складувати в оригінальній упаковці. Перед транспортуванням установки необхідно надійно закріпити та додатково захистити від можливих механічних пошкоджень, дощу чи снігу.

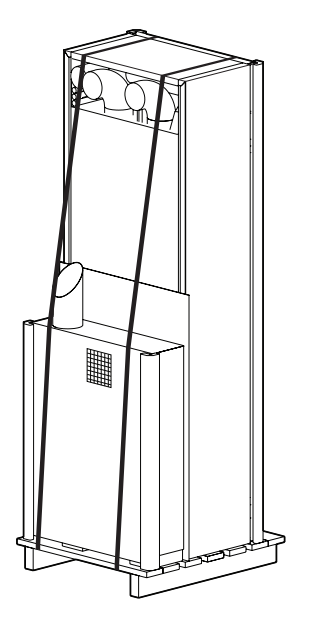

**Мал. 3.** Приклади пакування установок

Завантаження або розвантаження установок можна проводити за допомогою автонавантажувача або крана. Під час підйому установки краном слід використовувати спеціальні ремені або троси, які кріпляться у спеціально призначених для цього точках. Необхідно забезпечити, щоб під час підйому ремені чи троси не сплющили та іншим чином не пошкодили корпус установки. Підйом і перевезення установок слід проводити автонавантажувачем з досить довгими вилами, щоб установка, що піднімається, не перекинулася і щоб її дно не було механічно пошкоджене. Вентиляційні установки важкі, тому слід бути обережними при їх підйомі, переносі або перевезенні. Використовуйте засоби індивідуального захисту.

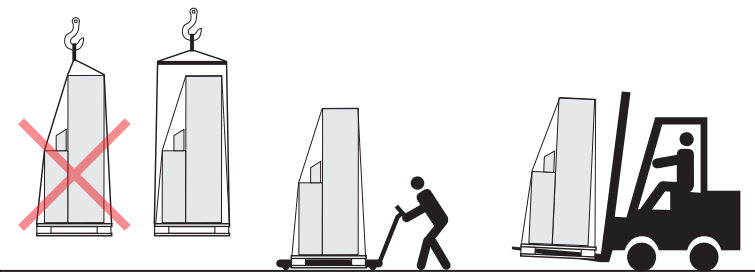

**Мал. 4.** Приклади транспортування за допомогою крана, автонавантажувача та технологічного візка

Отримавши вентиляційну установку, уважно огляньте упаковку на предмет пошкодження. При виявленні видимих механічних або інших пошкоджень (напр., намоклих частин картонної коробки) негайно повідомте про це перевізника. Якщо пошкодження великі, не приймайте установку. Про будь-які порушення, виявлені під час доставки установки, протягом трьох робочих днів додатково інформуйте продавця установки або представника UAB KOMFOVENT.1

Складати установки слід у чистому та сухому приміщенні при температурі 0-40°C. Місце складування необхідно вибирати так, щоб було виключено випадкове пошкодження установки, щоб вона не була завантажена іншими важкими предметами і щоб усередину установки не потрапив пил або волога.

> **Перед установкою AHU повинні зберігатися в чистих і сухих приміщеннях в оригінальній упаковці. Якщо пристрій встановлено, але ще не використовується, усі з'єднувальні отвори повинні бути щільно закриті, а прилад додатково захищений від впливу зовнішнього середовища (пил, дощ, холод тощо).**

<sup>1</sup> UAB KOMFOVENT не несе відповідальності за збитки, заподіяні перевізником під час транспортування та розвантаження установки.

### <span id="page-8-0"></span>**3. МЕХАНІЧНИЙ МОНТАЖ**

#### **3.1. Вимоги до місця монтажу**

Установки DOMEKT R 200 VSO призначені для встановлення на відкритому повітрі. Щоб правильно встановити установку, її необхідно закріпити на прямій стіні та частково на стелі, тому для цього ідеально підходять відкриті балкони або подібні місця. У верхній частині установки є впускний і випускний отвори, тому переконайтеся, що вони не будуть перекриті іншими стінами або будівельними конструкціями.

**Припливно-витяжні установки DOMEKT не призначені для вентиляції або осушення вологих приміщень (басейнів, лазень, автомийок тощо).**

**Переконайтеся, щоб діти не торкалися вент. установки та не грали з нею без нагляду дорослих.**

#### **3.2.1. Простір для обслуговування**

При виборі місця для встановлення на підлозі або підвішування слід передбачити вільний і відповідний вимогам безпеки доступ до установки для ремонту або профілактичного обслуговування. Отвір для огляду (якщо є) повинен бути не меншим за габарити установки, а сама установка повинна бути змонтована таким чином, щоб при необхідності (напр., у разі складного ремонту) її можна було легко демонтувати. Мінімальний простір обслуговування означає зону, вільну від нерозбірних чи незнімних приладів, установок, перегородок, конструкцій чи меблів.

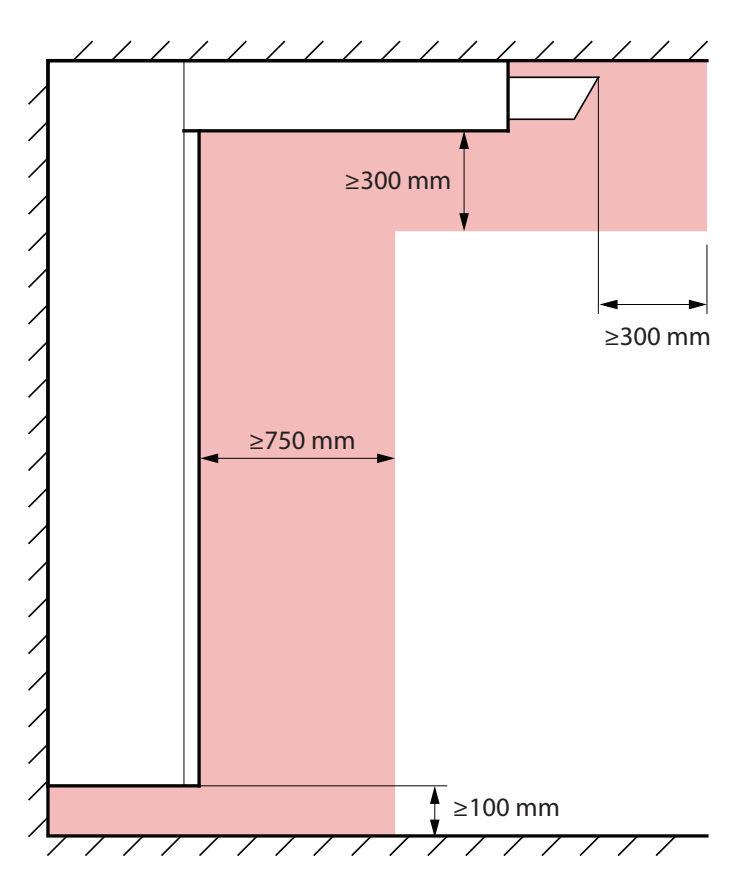

**Мал. 5.** Мінімальний простір для обслуговування установки

### <span id="page-9-0"></span>**3.2. Розміри установок**

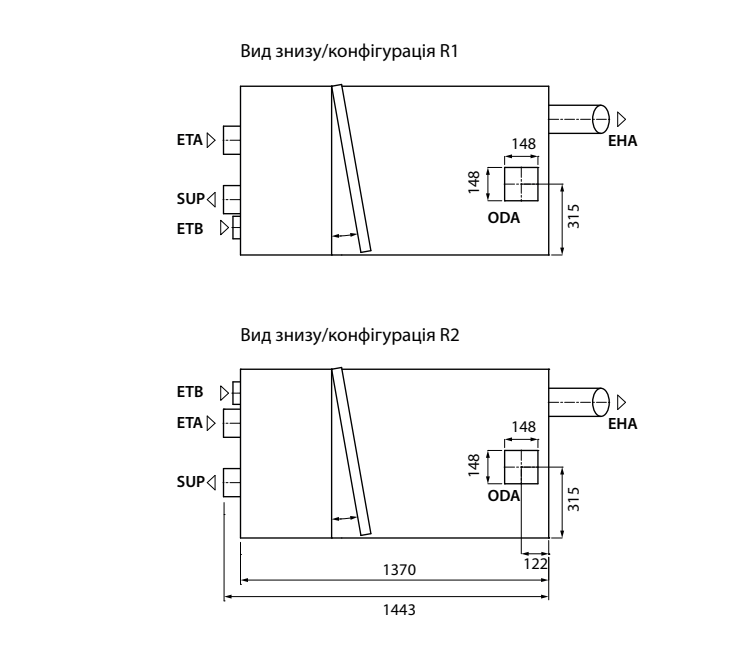

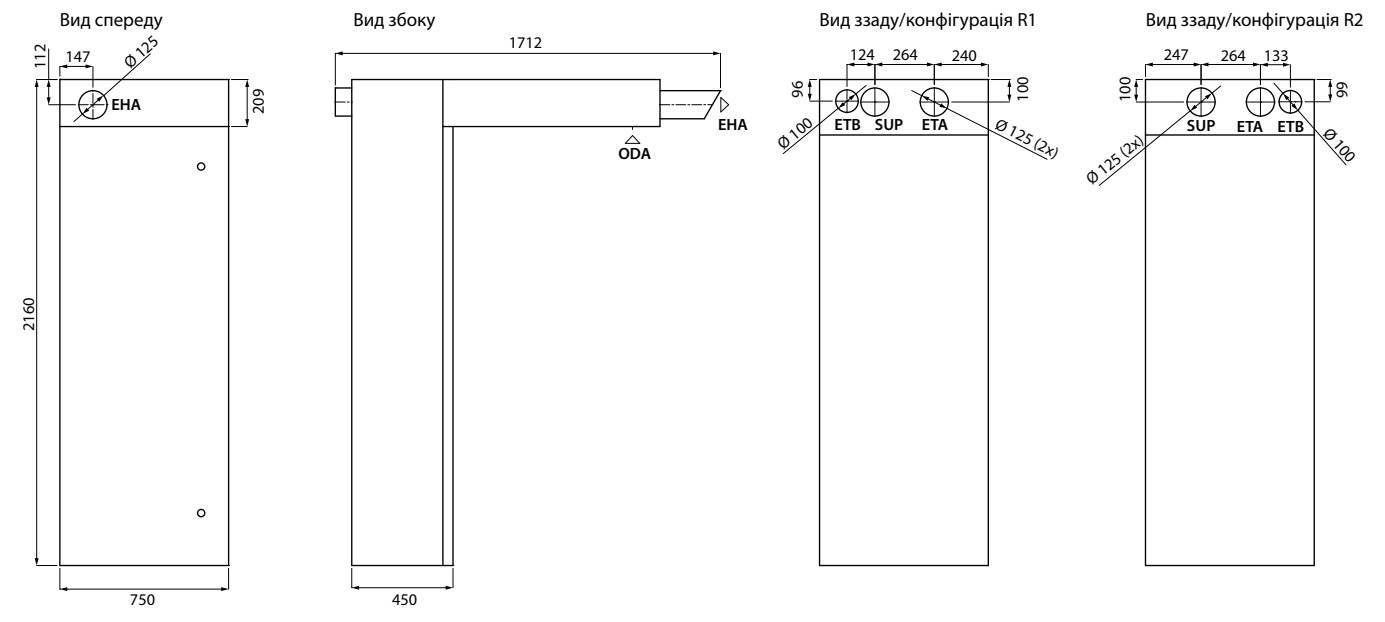

Для кріплення пристрою передбачені спеціальні кронштейни, анкерні гвинти з пластиковими втулками та саморізи. Однак, за необхідності, гвинти та втулки, що входять до комплекту, можна замінити відповідно до конкретних матеріалів, з яких виготовлені монтажні конструкції.

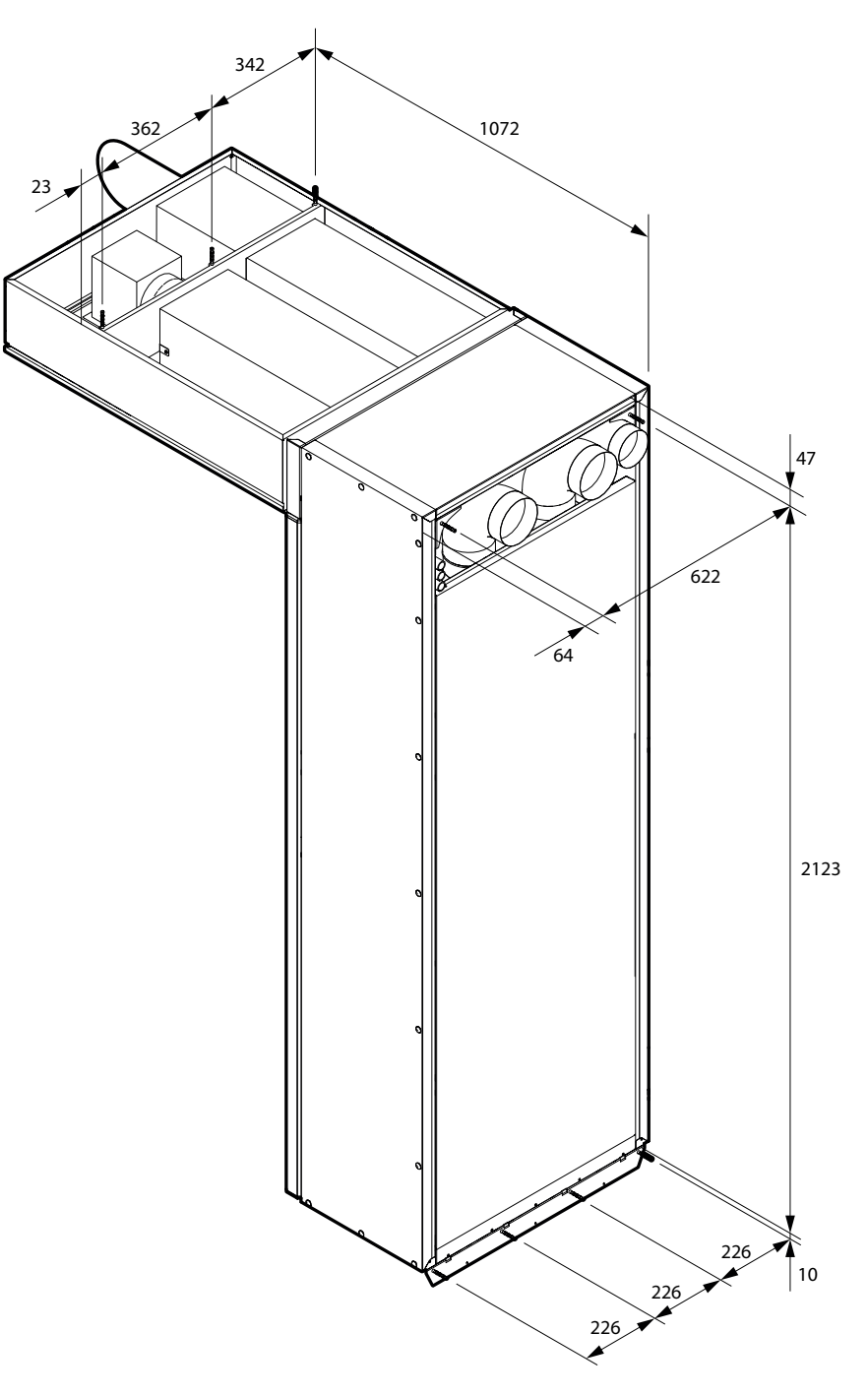

**Рис. 6.** Розташування точок кріплення

<span id="page-11-0"></span>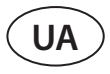

#### **3.3. Монтаж установки на місці встановлення**

Нижче наведено послідовність дій під час монтажу установки:

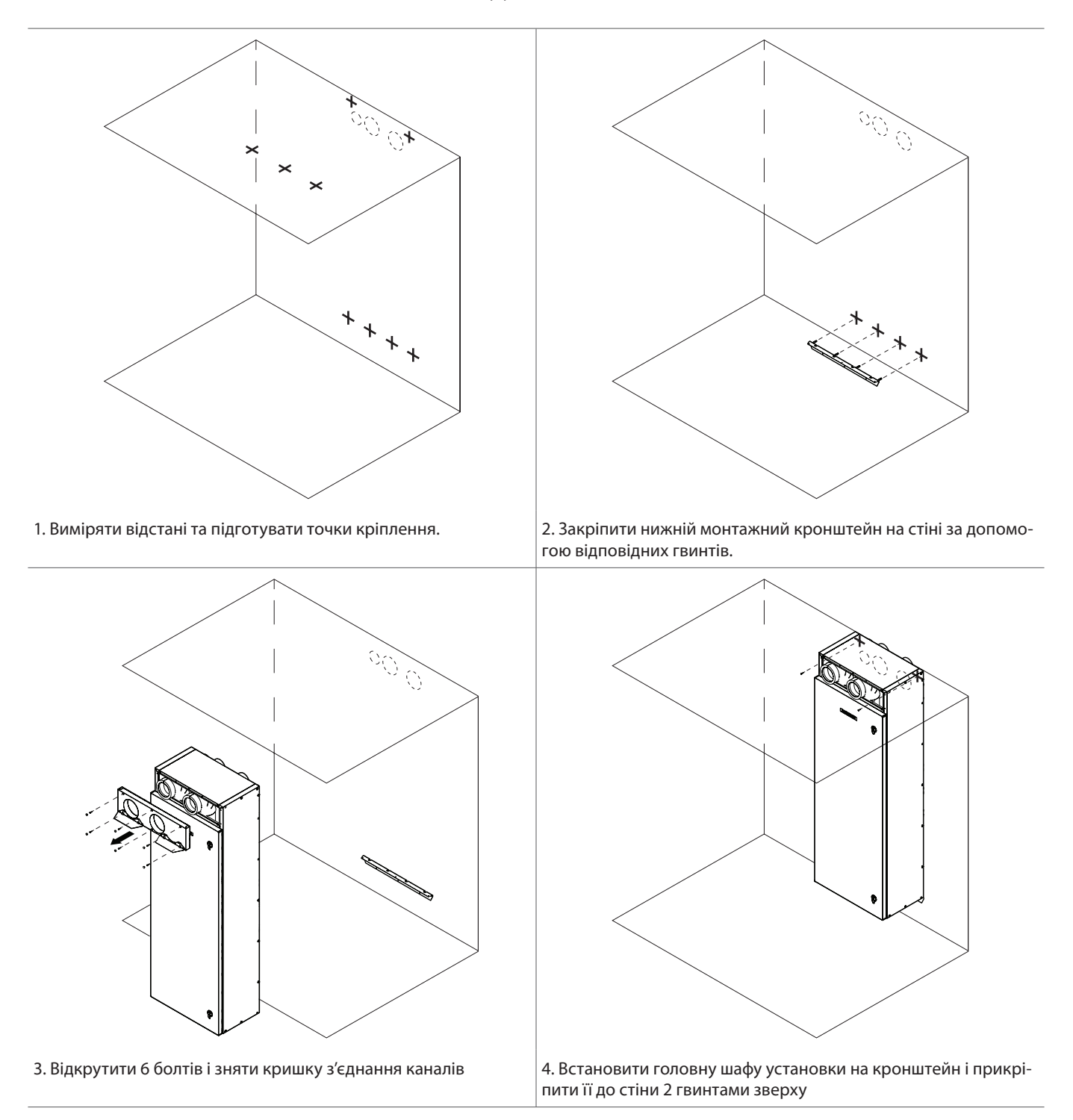

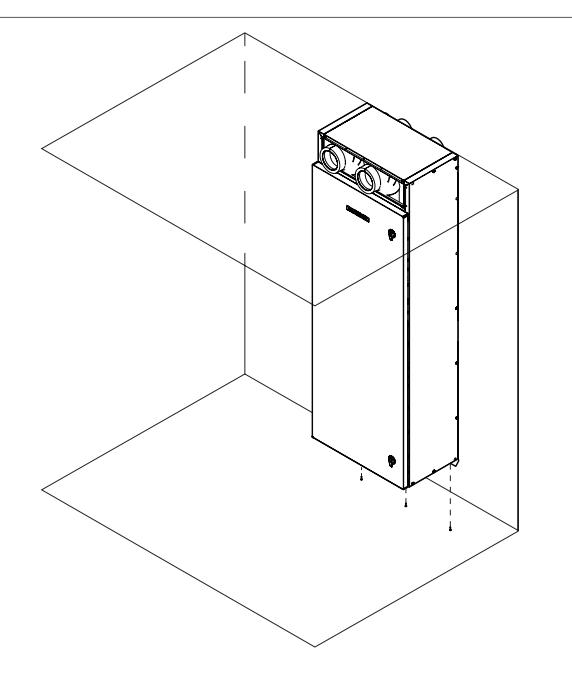

5. Зафіксувати нижню частину установки, прикріпивши її до кронштейна за допомогою 3 саморізів. З'єднати повітроводи зсередини шафи, якщо це неможливо зробити з іншої сторони кріплення на стіні.

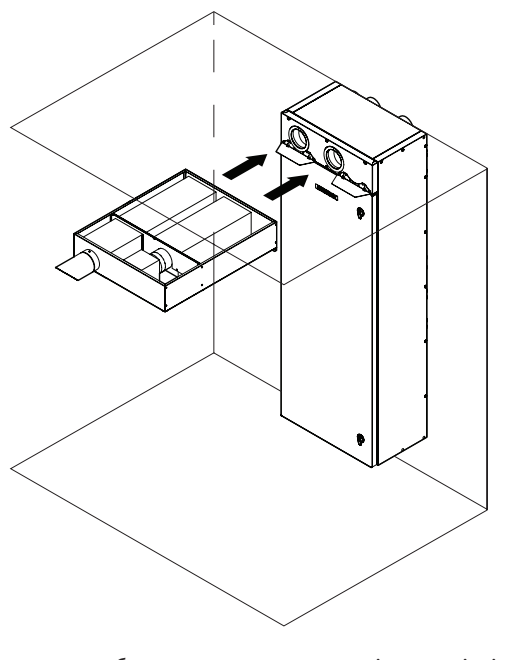

7. Встановити коробку шумоглушника на кріплення і щільно притиснути її, щоб з'єднати повітропроводи.

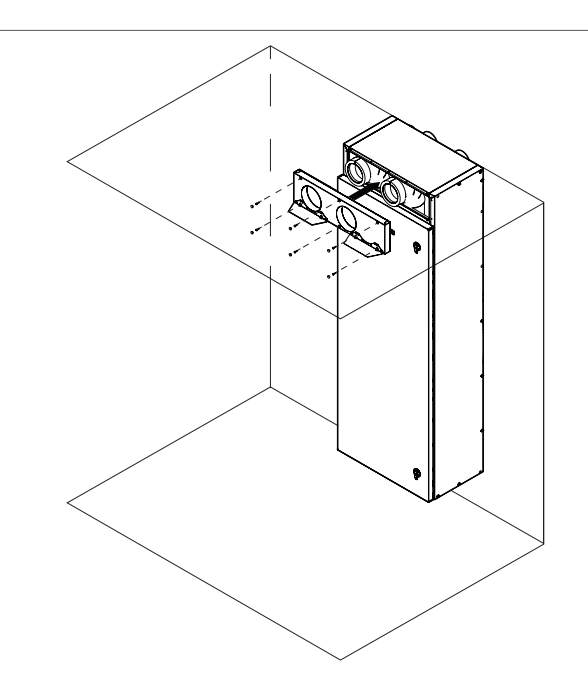

6. Встановити на місце кришку з'єднання повітропроводів і затягнути болти. Ущільнити шафу по периметру, щоб запобігти витоку повітря і тепла, а також запобігти потраплянню води між шафою та стіною.

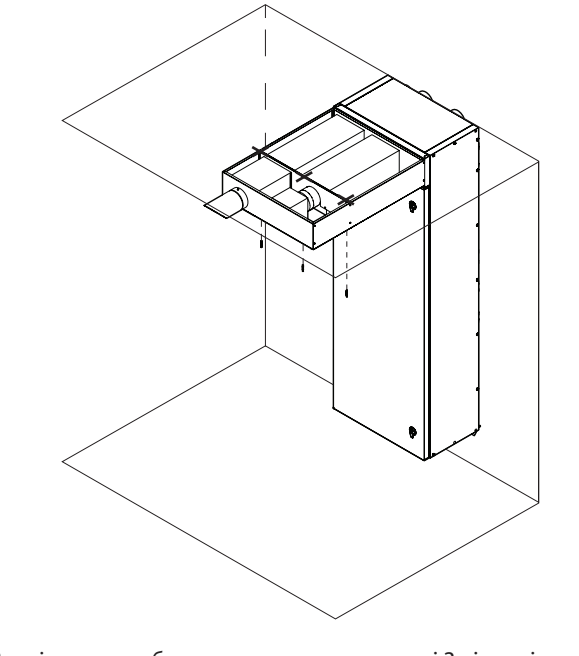

8. Закріпити коробку шумоглушника на стелі 3 відповідними гвинтами

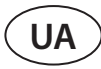

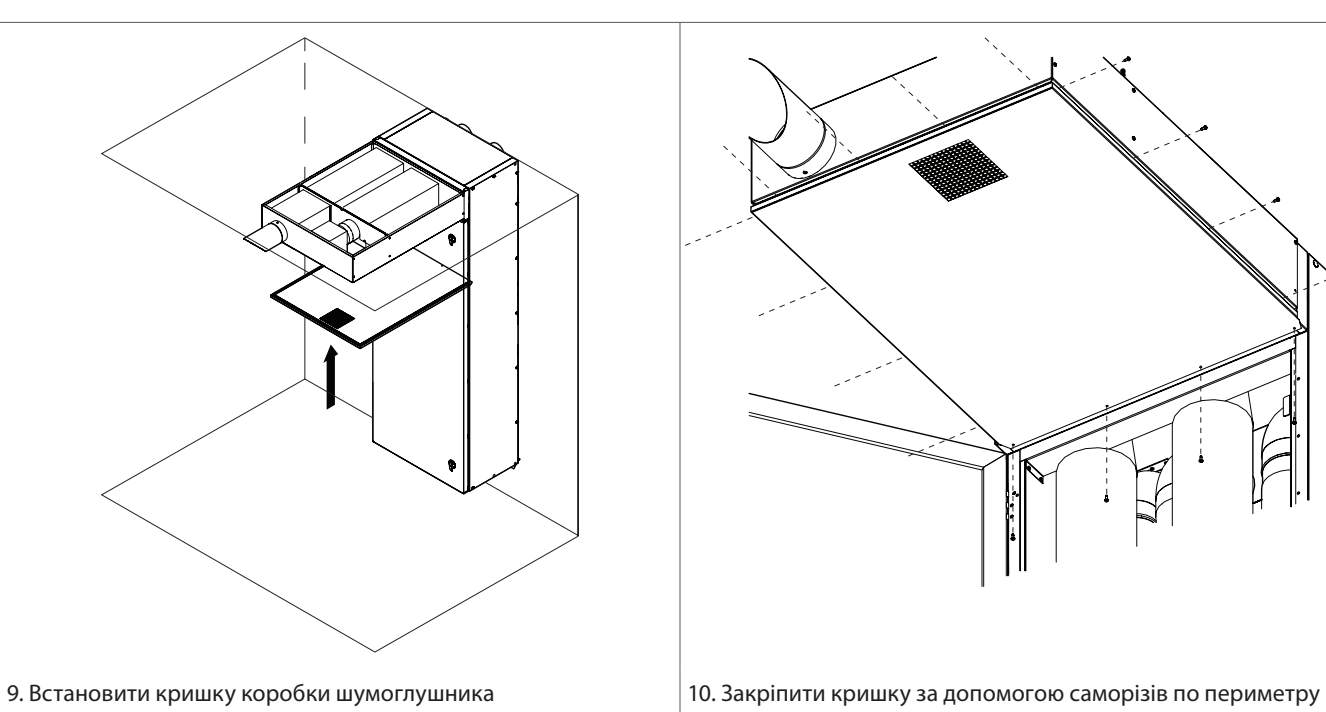

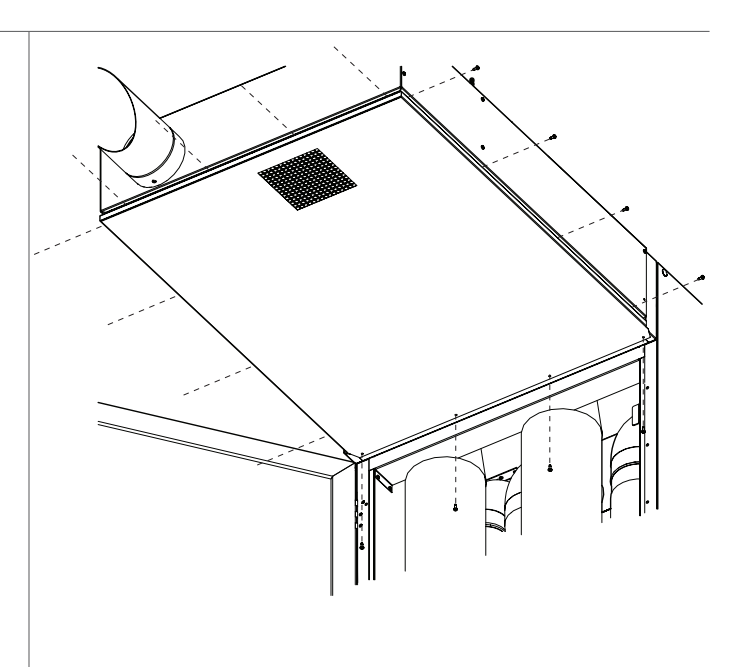

коробки шумоглушника (для кращого доступу відкрийте дверцята головної шафи)

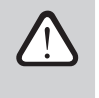

**Забороняється свердлити або вкручувати гвинти в корпус установки в непередбачених для цього місцях, оскільки існує небезпека пошкодження кабелів або трубок, що знаходяться всередині корпусу.**

#### <span id="page-14-0"></span>**3.4. Монтаж системи повітроводів**

Повітря в установку та з неї тече через систему повітроводів. Система повітроводів повинна бути спроектована та підібрана таким чином, щоб у ній були низькі швидкості потоку повітря та невеликі різниці тисків – це забезпечить більш точні обсяги повітря для вентиляції, нижчі витрати енергії та рівень шуму, а також довговічність установки.

Рекомендується встановлювати решітки повітря там, де зовнішнє повітря чистіше: не спрямовуйте їх у бік вулиці, паркувального майданчика або або місць спалювання листя.

Повітропроводи кріплять до установки за допомогою саморізів. Для полегшення з'єднання повітропроводів рекомендується з'єднати їхні частини, перш ніж монтувати установку на стіну. Ці частини повітропроводів мають бути на кілька сантиметрів довшими за товщину стіни, щоб було достатньо довжини для з'єднання головної системи повітропроводів з боку приміщення. Якщо це неможливо, можна також забезпечити доступ до точок з'єднання повітропроводів зсередини шафи установки (див. розділ «Монтаж установки на місці встановлення»). Різні положення повітропроводів позначені на стікері, який розташований на приливно-витяжній установці:

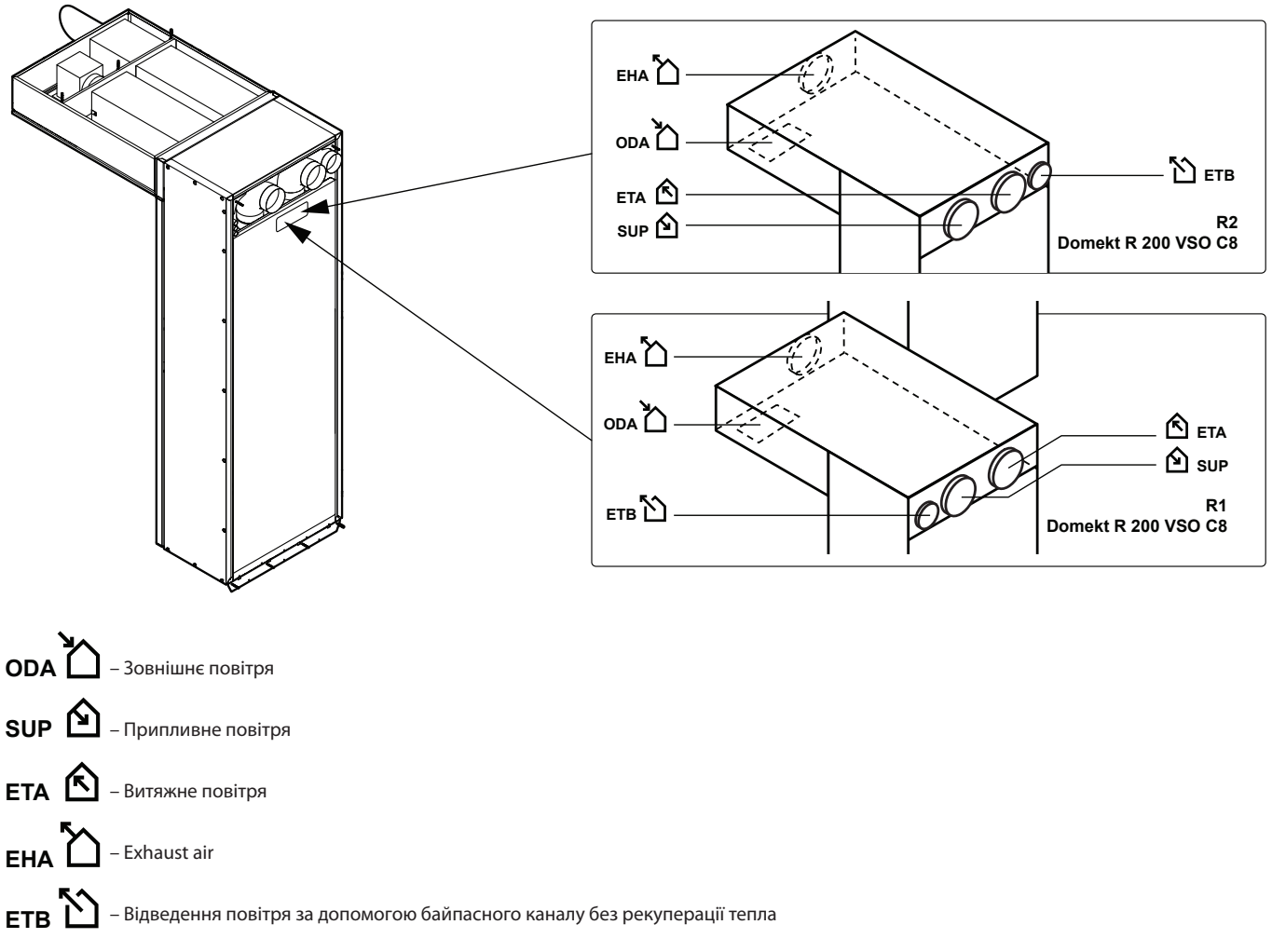

**Рис. 7.** Маркування повітропроводів

<span id="page-15-0"></span>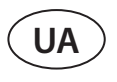

Установка R 200 VSO оснащена з'єднанням для додаткового витяжного повітропроводу, позначеного як ETB. Розташування цього каналу залежить від конфігурації установки (R1 або R2). Через цей отвір потік повітря надходить безпосередньо у витяжний вентилятор, обходячи фільтри та теплообмінник, тому тут можна підключити повітропроводи ванни, туалету або кухні у випадках, коли в цих приміщеннях немає додаткового витяжного вентилятора. Однак через додатковий канал повітря витягується без рекуперації, у зв'язку з чим знижується ефективність теплообмінника, тому не рекомендується постійно використовувати додаткову витяжку повітря. У повітроводі додаткової витяжки слід встановити заслонку для відсікання потоку повітря (рекомендується моторизована), яка відкривається тільки при виникненні необхідності додаткової витяжки (напр., при купанні у ванні). Якщо до додаткового відведення підключена кухонна витяжка з інтегрованою заслонкою, що закривається, додаткова заслонка в повітроводі не потрібна.

Витяжний повітропровід установки оснащений заслінкою для регулювання (див. принципову схему). Ця заслінка забезпечує ефективнішу витяжку через додатковий байпас, оскільки обмежує основний потік повітря, що виводиться з приміщення.

- **• Елементи системи повітроводів повинні бути забезпечені окремими тримачами і повинні бути встановлені таким чином, щоб їхня вага не передавалась корпусу установки.**
	- **• Після підключення системи повітропроводів необхідно ущільнити щілини в стіні навколо з'єднань повітропроводів, щоб запобігти втраті тепла.**
	- **• До додаткового відведення для витяжки повітря не можна підключати кухонну витяжку з інтегрованим витяжним вентилятором. Таку витяжку слід підключати до повітропроводу, відокремленого від загальної вентиляційної системи.**

#### **3.5. Підключення зовнішніх опалювальних/охолоджувальних приладів1**

Додатково до вентиляційної установки DOMEKT можна підключити:

- Водяний нагрівач.
- Водяний охолоджувач.
- Охолоджувач/нагрівач прямого випаровування (DX).

Дані пристрої встановлюються в повітроводі припливного повітря. Усі вузли до систем опалювання або охолоджування повинні підключатися кваліфікованим спеціалістом у відповідній галузі.

При з'єднанні патрубків нагрівачів/охолоджувачів їх слід утримувати трубним ключем, інакше вони будуть пошкоджені. Якщо в нагрівачі використовується вода, для захисту від замерзання необхідно встановити температурний датчик (B5), який загвинчується у передбачений для цього отвір на трубі повернення води. Датчик має бути термічно ізольований, щоб температура в приміщенні не спотворювала показання температури води.

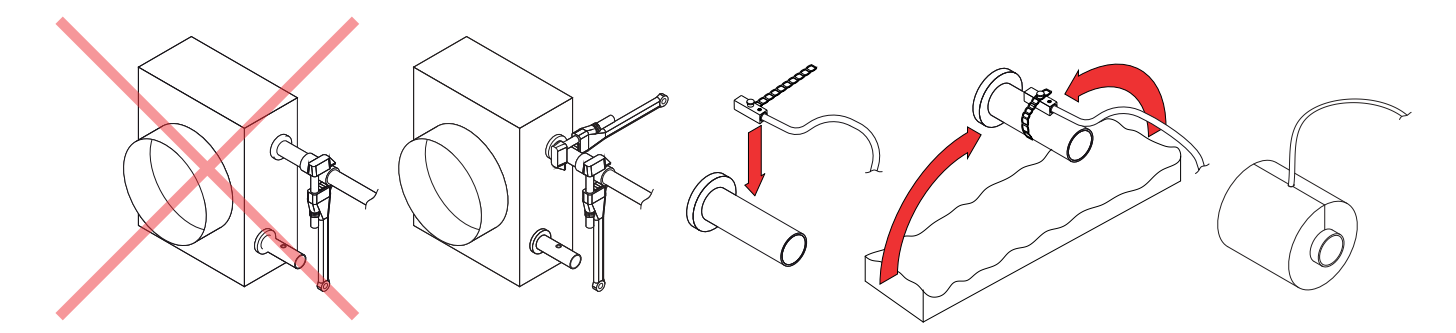

**Мал. 8.** Підключення патрубків водяного нагрівача/охолоджувача та встановлення датчика температури води

Замовляється окремо.

<span id="page-16-0"></span>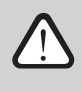

**У разі експлуатації установки при мінусовій температурі на вулиці у водяних нагрівачах або охолоджувачах як теплоносій слід використовувати водогліколеву суміш або забезпечити температуру зворотної води не нижче 25 °C.**

У змішувальному вузлі<sup>1</sup> обов'язково повинен бути встановлений циркуляційний насос, який би **качав воду через теплообмінник по малому колу та 3-ходовий змішувальний клапан з модульованим електроприводом. Якщо встановлено 2-ходовий змішувальний клапан, додатково обов'язково поставити зворотні клапани, які забезпечать безперервну циркуляцію малого кола. Змішувальний вузол повинен бути встановлений якомога ближче до теплообмінника вент. установки.**

Теплообмінники охолоджувача/нагрівача прямого випаровування (DX) заповнюються на заводі азотом. Перед підключенням теплообмінника до системи з охолоджувачем азот стравлюється через вентиль, який потім зрізається, а з'єднання теплообмінника припаюються до трубопроводу.

### **4. ЕЛЕКТРИЧНИЙ МОНТАЖ**

Електричні роботи може виконувати лише кваліфікований спеціаліст відповідно до приписів цієї інструкції, а також з урахуванням чинних правових норм та вимог безпеки. Перш ніж приступати до монтажу електричних компонентів:

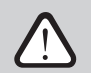

- **• Переконайтеся, що установку вимкнено від електромережі.**
- **• Якщо установка довго знаходилася в неопалювальному приміщенні, переконайтеся у відсутності конденсату всередині установки, огляньте, чи не пошкодила волога контакти з'єднань та електронні елементи.**
- **• Огляньте ізоляцію кабелю живлення та інших проводів на предмет пошкоджень.**
- **• Розмістіть електричну схему установки.**

<sup>&</sup>lt;sup>1</sup> Рекомендується використовувати змішувальний вузол Komfovent.

UAB KOMFOVENT залишає собі право вносити зміни заздалегідь про це не попередивши DOMEKT C8\_VSO\_installation manual\_23-09 17

<span id="page-17-0"></span>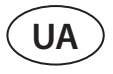

Усередині головної шафи установки є підготовлені гофровані інсталяційні трубки для полегшення прокладки кабелю. Також є розетка, до якої треба під'єднати основне електроживлення від будівлі.

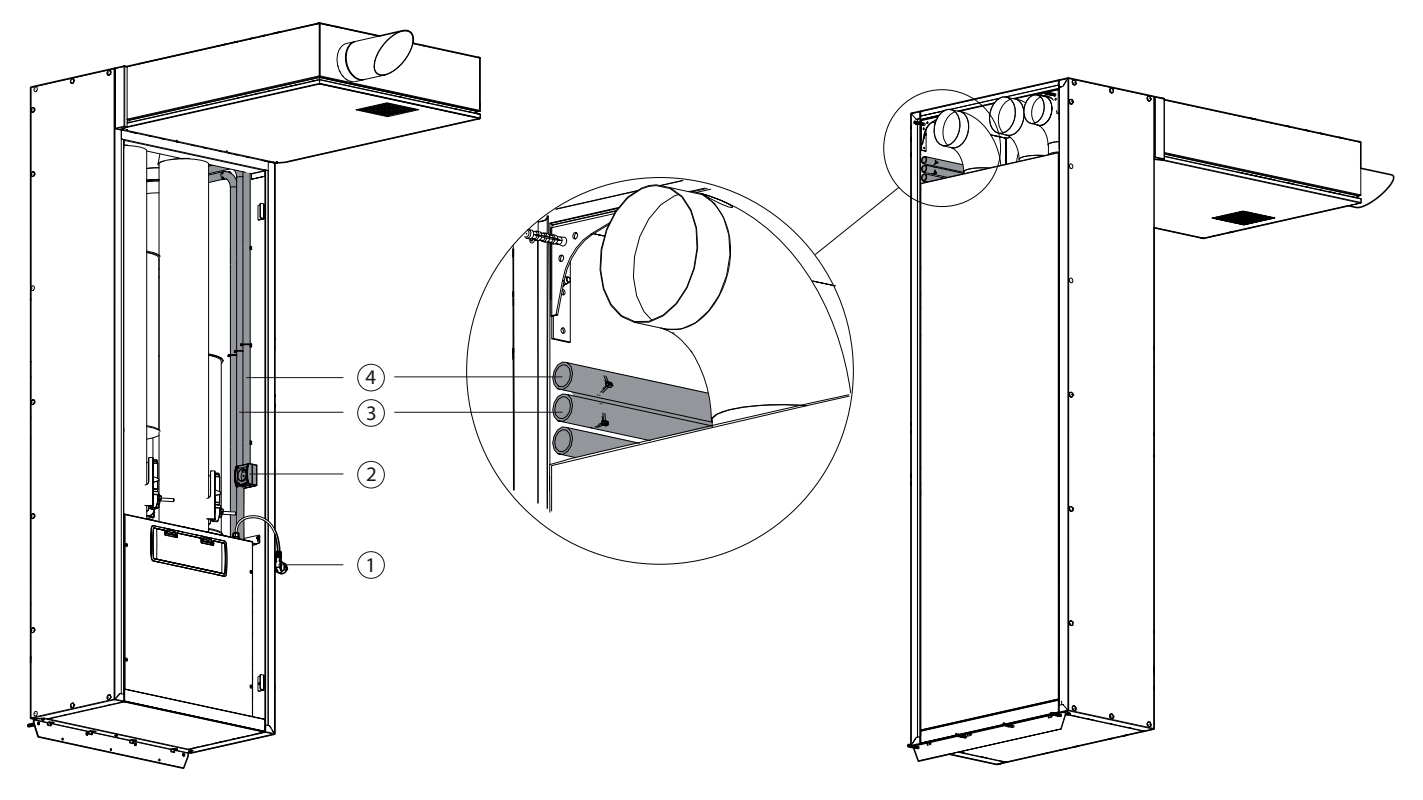

**Рис. 9.** Канали для прокладання кабелів

1 – кабель живлення припливно-витяжної установки з вилкою, 2 – розетка, 3 – трубки для прокладання кабелю, 4 – інсталяційна трубка для головного кабелю живлення

#### **4.1. Вимоги до електричного підключення**

- **• Установка розрахована на напругу 230 V AC, 50 Гц.**
- **• Установку можна вмикати лише у справну та відповідну вимогам електробезпеки електричну розетку із захисним заземленням.**
- **• Живлення установки рекомендується підключати до загальної електричної мережі через автоматичний вимикач 16 A з реле струму 30 мА (тип B або B+).**
- **• Усі зовнішні електричні елементи повинні бути підключені у суворій відповідності до електричної схеми установки.**
- **• Під час від'єднання роз'ємів забороняється тягнути їх за дроти або кабелі.**

#### <span id="page-18-0"></span>**4.2. Підключення електричних компонентів**

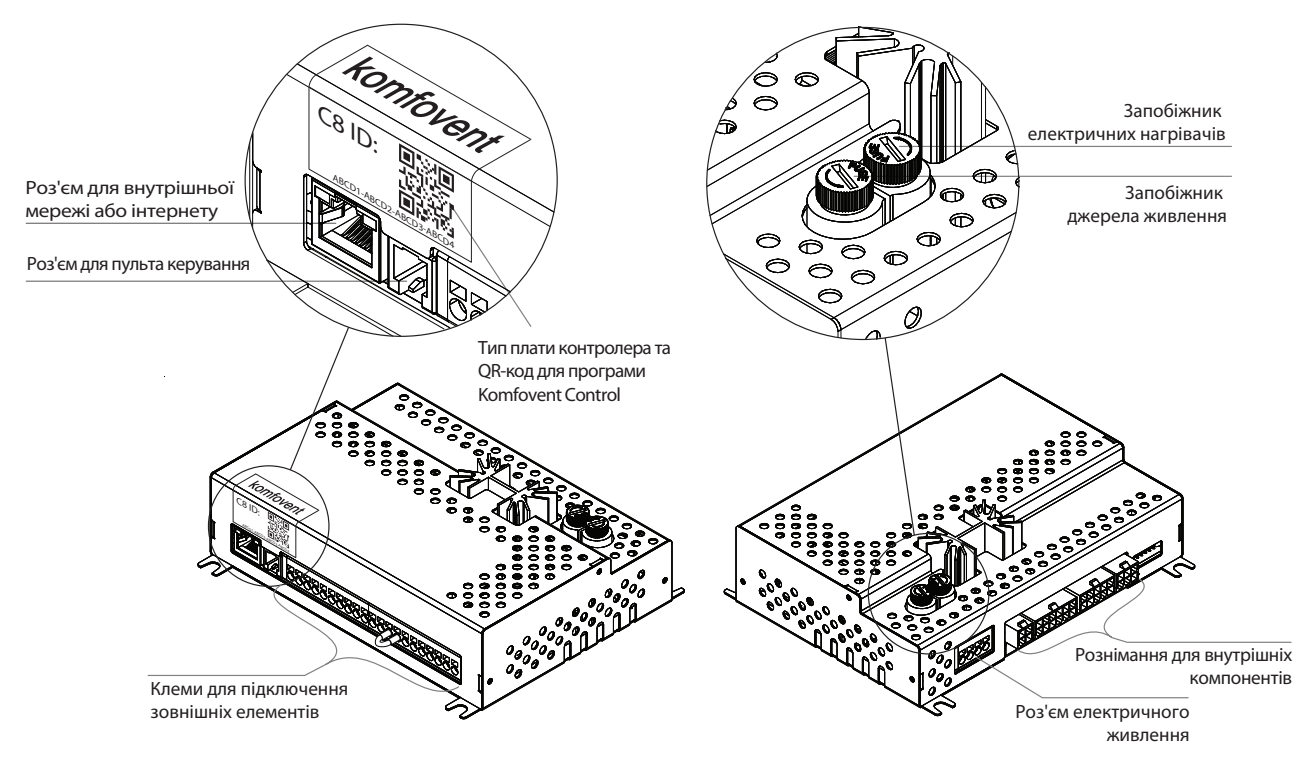

Усі внутрішні та зовнішні елементи установки підключаються до головної плати контролера.

**Мал. 10.** Головна плата контролера С8

Плата контролера може бути прихована в установці під захисною кришкою, яку слід зняти, якщо потрібно дістатися клем контролера. Інформацію про місце розташування коробки з автоматикою та плати контролера можна знайти у розділі 1.3. Клеми підключення зовнішніх елементів плати контролера пронумеровані і можуть використовуватися тільки для підключення опціональних елементів, а якщо додаткові функції не потрібні можуть залишатися порожніми.

| 1              | A          | Modbus RTU                                 | RS485  |
|----------------|------------|--------------------------------------------|--------|
| $\overline{2}$ | B          |                                            |        |
| 3              | $+24V$     |                                            |        |
| 4              | <b>GND</b> | Датчик якості повітря/<br>Датчик вологи    | В8     |
| 5              | 0.10V      |                                            |        |
| 6              | $+24V$     | Привід клапана для змішування води /       |        |
| $\overline{7}$ | <b>GND</b> | Керування DX                               | AOUT   |
| 8              | 0.10V      |                                            |        |
| 9              | <b>NTC</b> | Датчик температури                         | 巴      |
| 10             | <b>GND</b> | припливного повітря                        |        |
| 11             | <b>NTC</b> | Датчик температури                         | 59     |
| 12             | <b>GND</b> | зворотної води                             |        |
| 13             | C          | Загальний                                  |        |
| 14             | <b>NC</b>  | Пожежна сигналізація                       | 므<br>기 |
| 15             | <b>NO</b>  | Пріоритет                                  |        |
| 16             | C          | Загальний                                  |        |
| 17             | <b>NO</b>  | Опалення                                   | DOUT   |
| 18             | NO.        | Охолодження                                |        |
| 19             | ↷          |                                            |        |
| 20             | ~230V      | Приводи повітряних заслонок<br>Макс. 15 Вт | FG1    |
| 21             | N          |                                            |        |

**Мал. 11.** Клеми плати С8 для підключення зовнішніх елементів

**UA**

- **• Зображена тут нумерація клем підходить лише для плати контролера C8. Перш ніж підключати зовнішні елементи, перевірте тип плати, вказаний на наклейці на передній частині контролера (див. мал. 10).**
- **• Загальна потужність всіх зовнішніх елементів, що живляться напругою 24 В, не повинна перевищувати 30 Вт.**
- **• RS485 (1–2)** можна підключити:
	- Пульт керування (див. мал. 14)
	- Провід даних, якщо заплановано керувати установкою за допомогою програми диспетчеризації будівлі, яка використовує протокол Modbus RTU.
	- Зовнішній контролер вогнезахисних клапанів.1
- **• B8 (3–5)** сюди підключаються датчики якості повітря чи вологи, необхідні для роботи функції якості повітря. Після підключення датчиків у налаштуваннях слід вказати їх тип та місце підключення (див. КЕРІВНИЦТВО КОРИС-ТУВАЧА DOMEKT C8).
- **• Виходи TG1 (6–8)** живлення та сигнал керування для приводу клапана для змішування води зовнішнього теплообмінника. Залежно від налаштувань зовнішнього теплообмінника (див. КЕРІВНИЦТВО КОРИСТУВАЧА DO-MEKT C8), керування приводом клапана здійснюється за сигналом опалення або охолодження.
- **• B1 (9-10)** у разі використання додаткових нагрівальних/охолоджувальних пристроїв, які монтуються у повітропроводах, необхідно встановити датчик температури припливного повітря у повітропроводі. У повітроводі такий датчик повинен бути встановлений за всіма опалювальними/охолоджувальними приладами на відстані не менше двох діаметрів повітроводу від найближчого теплообмінника.

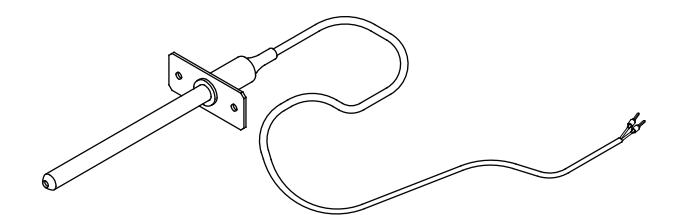

**Мал. 12a.** Канальний датчик температури припливного повітря

**• B5 (11-12)** – якщо використовується канальний водяний нагрівач, сюди підключається датчик температури води, необхідний для захисту від замерзання (див. розділ 3.5. Підключення зовнішніх опалювальних/охолоджувальних приладів).

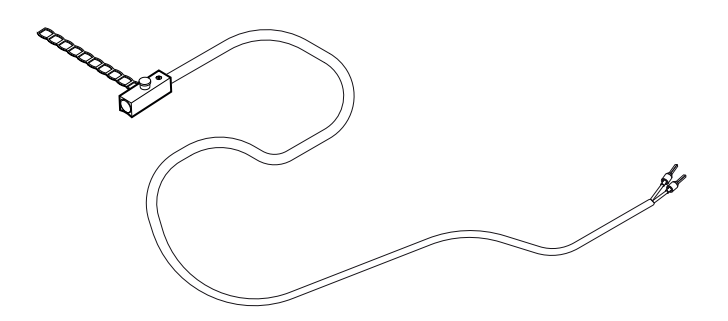

**Мал. 12б.** Датчик температури води

**• Входи (13–15)** – для перемикання режимів вентиляції «Приорітет» (див. «КЕРІВНИЦТВО КОРИСТУВАЧА DOMEKT C8») потрібно з'єднати відповідні клеми із загальною клемою 13 (режими вентиляції будуть працювати доти, доки клеми будуть з'єднані). Для активації даних режимів до клем може бути підключений вимикач, датчик руху або кухонна витяжка із нормально відкритими контактами (NO).

<sup>1</sup> Необхідно налаштувати та підключити окремий зовнішній контролер вогнезахисних клапанів. Докладніше шукайте в інструкції контролера вогнезахисних клапанів.

<span id="page-20-0"></span>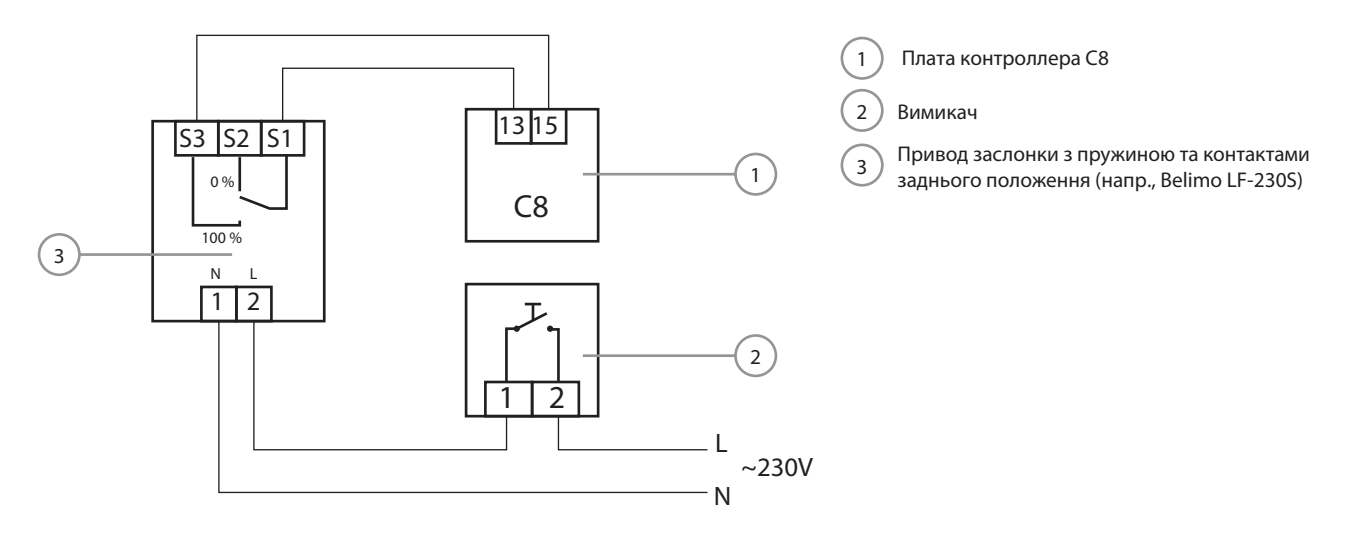

**Мал. 13.** Приклад включення вентиляційного режиму «Пріоритет», коли використовується додаткова витяжка повітря з моторизованою заслонкою

Для пожежної сигналізації необхідний нормально закритий контакт (NC), тому між клемами 13 та 14 підключено замикач, замість якого підключається система пожежної сигналізації будівлі. При відключенні контакту установка зупиняється, і з'являється повідомлення про небезпеку.

- **• Виходи (16–18)** дані клеми використовуються, коли зовнішнім опалювальним/охолоджувальним пристроям необхідний додатковий закритий/відкритий контакт (наприклад, для запуску пристрою DX). Відповідні контакти закриваються залежно від того, яку функцію виконує установка – опалення чи охолодження.
- **• FG1 (19–21)** клеми, що використовуються для підключення приводів повітряних заслонок. До них можуть бути підключені приводи, що використовують напругу живлення 230 В, з пружиною, що закриває, або без неї.

#### **4.3. Монтаж пульта керування**

Пульт керування слід монтувати у приміщенні з:

- температурою повітря 0..40 °C;
- відносною вологістю 20..80 %;
- захистом від випадкових крапель води.

Пульт можна кріпити до монтажної коробки під штукатурку або прямо до стіни – призначені для цього болти входять у комплект із пультом. За допомогою магнітів на задній кришці пульт можна вішати на металеві поверхні. Намагайтеся встановити пульт управління у місці з гарною циркуляцією повітря. Не встановлюйте пульт у шафі, за дверима, в кутку кімнати або там, де падає пряме сонячне проміння. Особливо це важливо, коли в приміщенні використовується система підтримання температури, для роботи якої використовуються датчики температури та вологості всередині панелі керування.

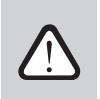

**Для кріплення пульта не використовуйте болти іншого розміру або типу, відмінні від комплекту. Інші болти можуть зашкодити електронній платі пульта.**

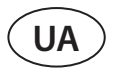

В комплект з пультом входить провід довжиною 10 м. Якщо провід занадто короткий, його можна замінити на провід 4×0,22 мм не довше 150 м.

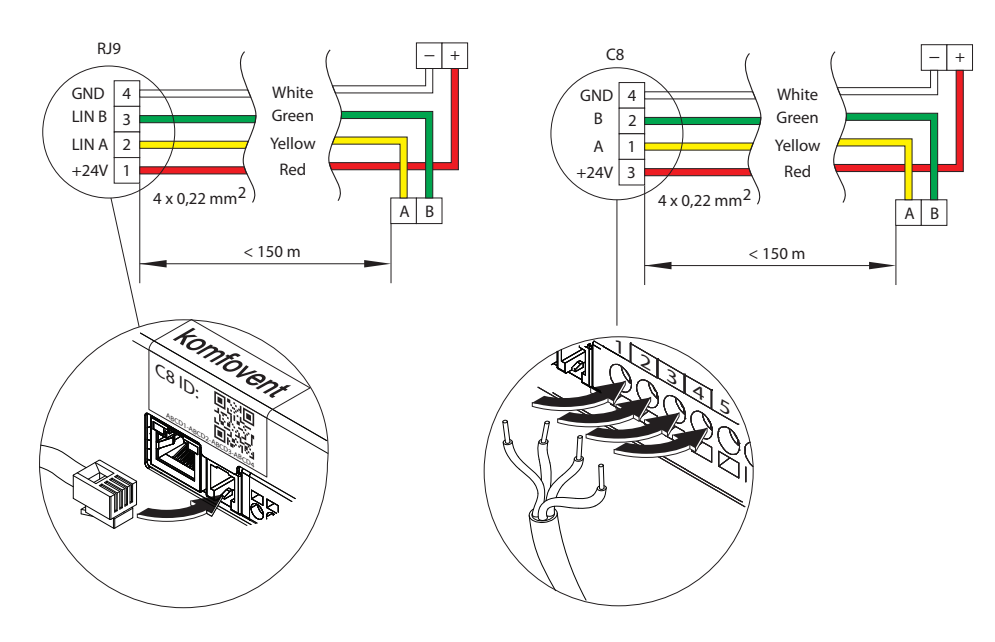

**Мал. 14.** Електрична схема дроту пульта

Control panel cable is connected to the C8 main board as shown in Fig. 14. The exception is the R 200 V unit, where, if needed, the panel cable can be also connected to an external RJ10 connector.

Рекомендується прокладати провід пульта таким чином, щоб поряд з ним не було електричних проводів живлення або більш потужного електричного обладнання (ввідної електричної шафи, електричного водонагрівального котла, блоку кондиціонера повітря і т. д.). Провід можна просунути через отвір на задній кришці або в нижній частині пульта (керуйтеся інструкцією з монтажу, що додається до пульта). Провід пульта до плати контролера С8 приєднується за допомогою призначеного для цього гнізда (роз'єм RJ9; див. мал. 10) або клем для підключення зовнішніх елементів.

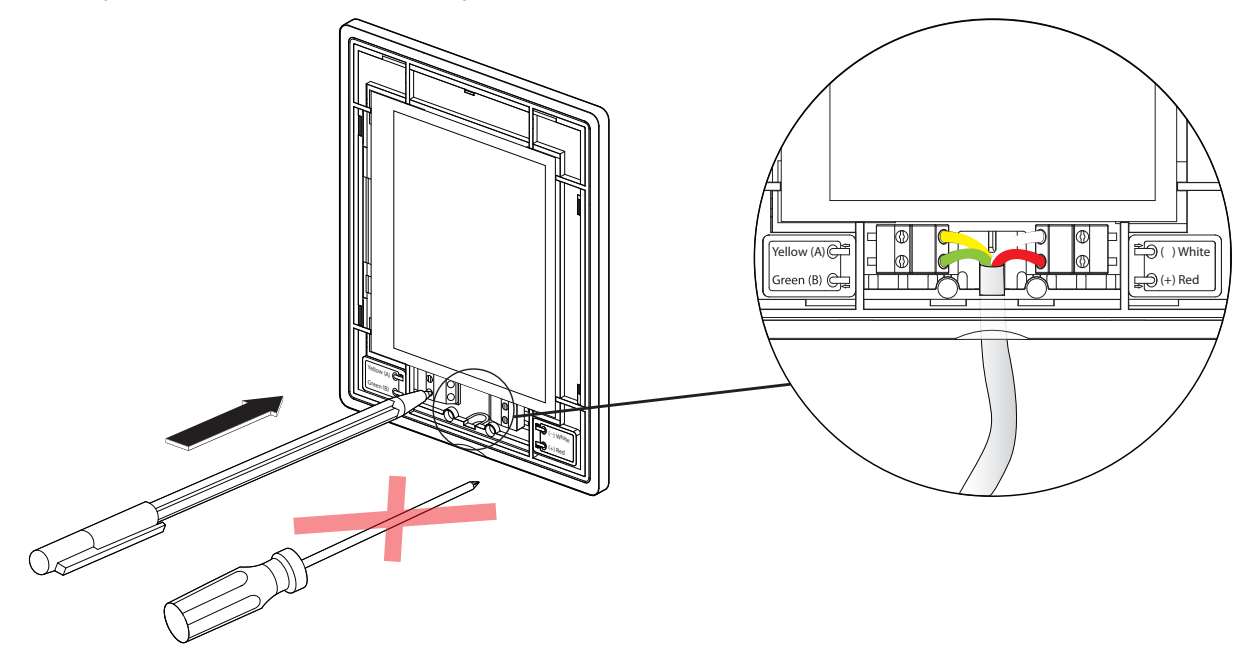

**Мал. 15.** Підключення кабелю до пульту

**Для натискання контактів пульта керування не використовуйте гострі інструменти (наприклад, викрутку). Найкраще для цього підійде олівець або ручка.**

#### <span id="page-22-0"></span>**4.4. Підключення установки до внутрішньої комп'ютерної мережі або до Інтернету**

Установкою можна керувати не лише за допомогою пульта керування, а й за допомогою комп'ютера чи смартфона. У таких випадках вентиляційну установку слід підключити до внутрішньої комп'ютерної мережі або Інтернету. За допомогою комп'ютера установкою можна керувати через веб-браузер, а за допомогою смартфона – через програму Komfovent Control. До комп'ютерної мережі вентиляційна установка підключається за допомогою кабелю типу САТ5 (роз'єм RJ45; див. мал. 10). Загальна довжина кабелю між установкою та маршрутизатором не повинна перевищувати 100 м.

За замовчуванням IP адреса вентиляційної установки 192.168.0.60, проте її можна змінити (за потреби) відповідно до параметрів внутрішньої мережі. Знайти та змінити IP-адресу можна в пульті керування<sup>1</sup>.

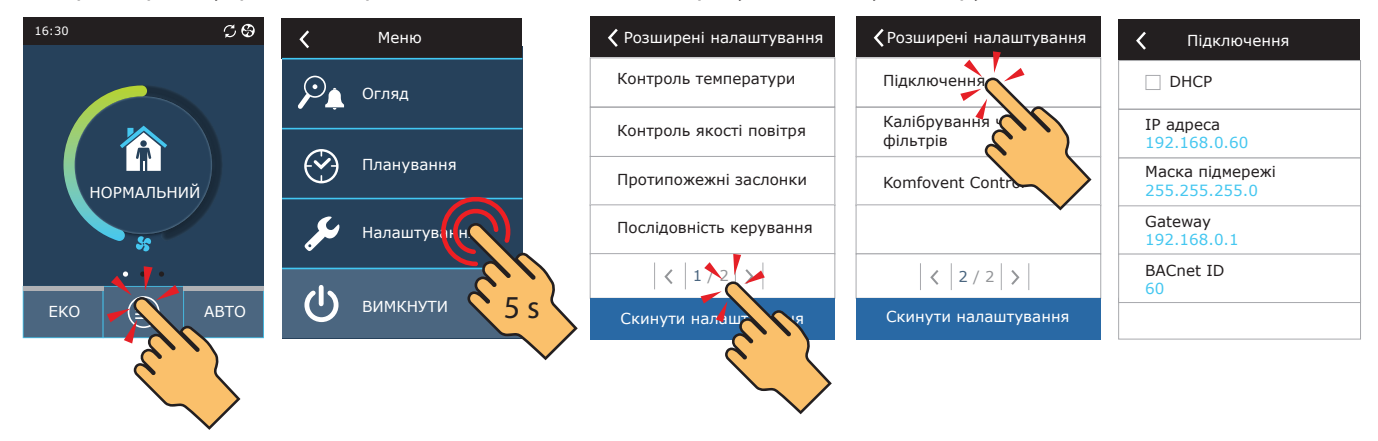

**Мал. 16.** Перегляд та зміна IP-адреси вентиляційної установки в пульті

Вентиляційною установкою, підключеною до маршрутизатора, можна керувати у внутрішній мережі за допомогою комп'ютера шляхом підключення бездротового зв'язку (Wi-Fi). Після підключення установки до маршрутизатора мережі активуйте налаштування DHCP в пульті (див. мал. 16). Таким чином установці буде присвоєно вільну IP-адресу в місцевій мережі (не використовуйте це налаштування, якщо комп'ютер підключено прямо до установки).

У разі підключення комп'ютера безпосередньо до установки в ручних налаштуваннях плати мережі слід присвоїти комп'ютеру IP адресу, остання цифра якої відрізнялася б від IP адреси установки (напр., якщо IP адресу установки 192.168.0.60, комп'ютеру слід присвоїти адресу 192.168.0.70). Також введіть маску підмережі: 255.255.0.0.

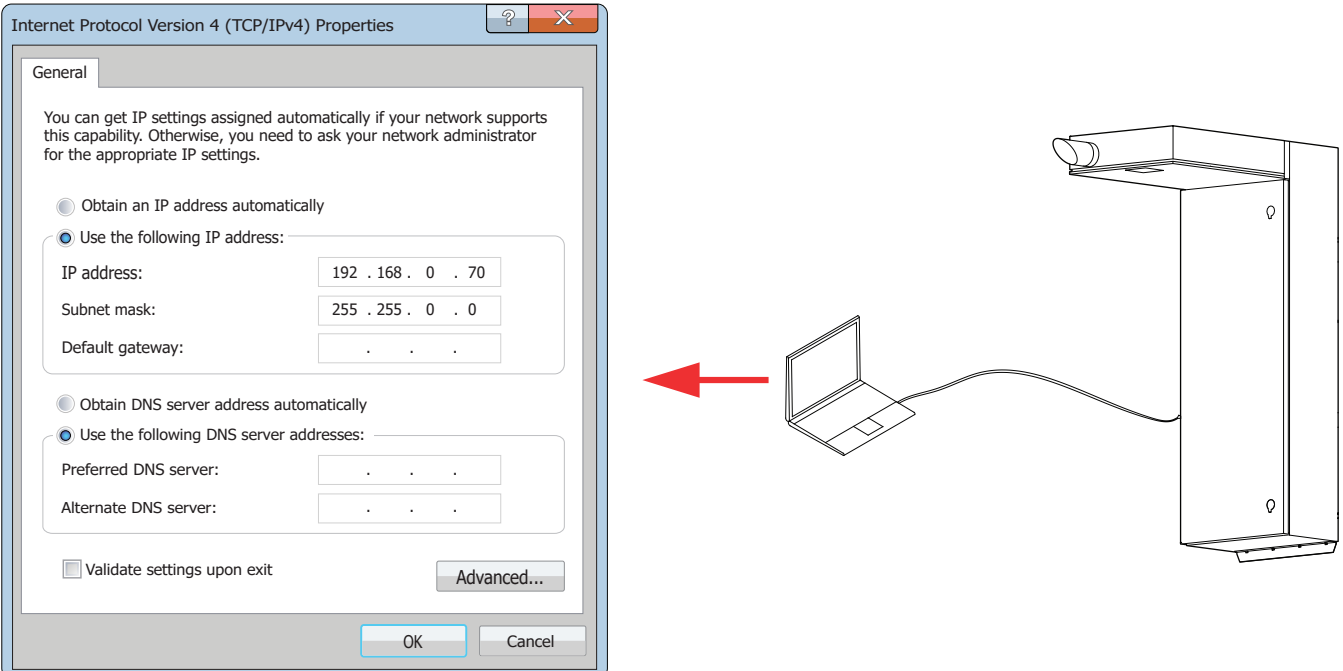

**Мал. 17.** Налаштування плати комп'ютерної мережі при підключенні безпосередньо до установки

<sup>&</sup>lt;sup>1</sup> Тільки для пульта типу С6.1 (див. мал. 19).

UAB KOMFOVENT залишає собі право вносити зміни заздалегідь про це не попередивши DOMEKT C8\_VSO\_installation manual\_23-09 23

<span id="page-23-0"></span>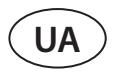

Для керування установкою за допомогою Інтернету її слід підключити до мережного маршрутизатора, який має доступ до Інтернету. Подальші налаштування відрізняються залежно від того, за допомогою якого пристрою буде відбуватися керування установкою – комп'ютера або смартфона.

- Найпростіший спосіб керування установкою по інтернету за допомогою смартфона з використанням програми Komfovent Control. Запустіть програму в телефоні (в ній має бути доступ до Інтернету). При першому з'єднанні програма запросить сканування QR-коду передньої частини плати контролера (див. мал. 12). Після сканування коду буде автоматично налаштовано зв'язок із установкою (докладнішу інформацію про програму Komfovent Control можна знайти в «КЕРІВНИЦТВО КОРИСТУВАЧА DOMEKT C8»).
- Для керування установкою через Інтернет за допомогою комп'ютера потрібно більше налаштувань. В першу чергу, за допомогою інструкції мережного маршрутизатора слід налаштувати напрямок маршруту (Port Forward) в IP установки та номер порту (Port number) 80. Після входу в інтернет з комп'ютера у веб-браузері слід ввести зовнішню IP адресу маршрутизатора та встановлений номер порту, після чого ви будете направлені в інтерфейс користувача вентиляційної установки (більш детальну інформацію про керування за допомогою комп'ютера можна знайти в «КЕРІВНИЦТВО КОРИСТУВАЧА DOMEKT C8»).

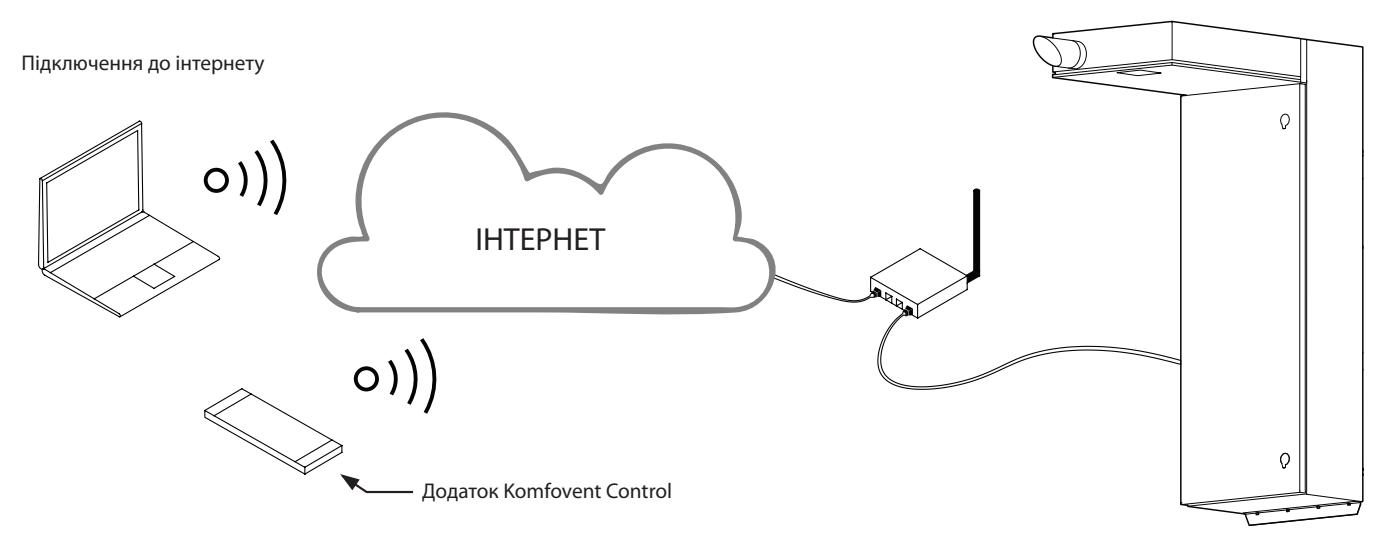

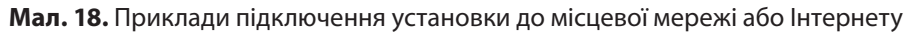

### **5. ЗАПУСК І ПЕРЕВІРКА УСТАНОВКИ**

Перш ніж вмикати установку, перевірте, чи не залишені в ній сторонні предмети, сміття чи інструменти. Перевірте, чи вставлені повітряні фільтри, чи підключений дренаж конденсату (якщо необхідний), наповніть сифон водою. Огляньте, чи немає в системі повітроводів будь-яких перешкод, наприклад, повністю закритих дифузорів і регулюючих заслонок, чи не засмічені решітки забору зовнішнього повітря.

**Експлуатація, технічне обслуговування або ремонт вентиляційної установки заборонені для людей (включно дітей) з обмеженими фізичними, сенсорними або розумовими здібностями, крім тих, що знаходяться під наглядом особи, відповідальної за їх безпеку та були проінструктовані відповідно до вказівок цього посібника. • Запускати вентиляційну установку можна лише після її повного монтажу, підключення повітроводів та зовнішніх електричних елементів. Не запускайте установку без системи повітроводів, оскільки це може спотворити вимірювання об'ємів повітря, які необхідні для забезпечення стабільного керування вентиляторами. • Не використовуйте установку з тимчасовим електричним введенням, оскільки нестабільна подача електроенергії може призвести до несправності електронних компонентів.**

Детальні інструкції з експлуатації наведені в «Посібнику користувача Domekt C8».

Вентиляційна установка може бути укомплектована одним із двох пультів керування<sup>1</sup>:

- Пульт керування C6.1 із сенсорним кольоровим екраном. На пульті можна бачити та змінювати більшість функцій та налаштувань установки.
- Пульт керування C6.2 із сенсорними кнопками, якими можна перемикати лише основні режими та налаштування вентиляції.

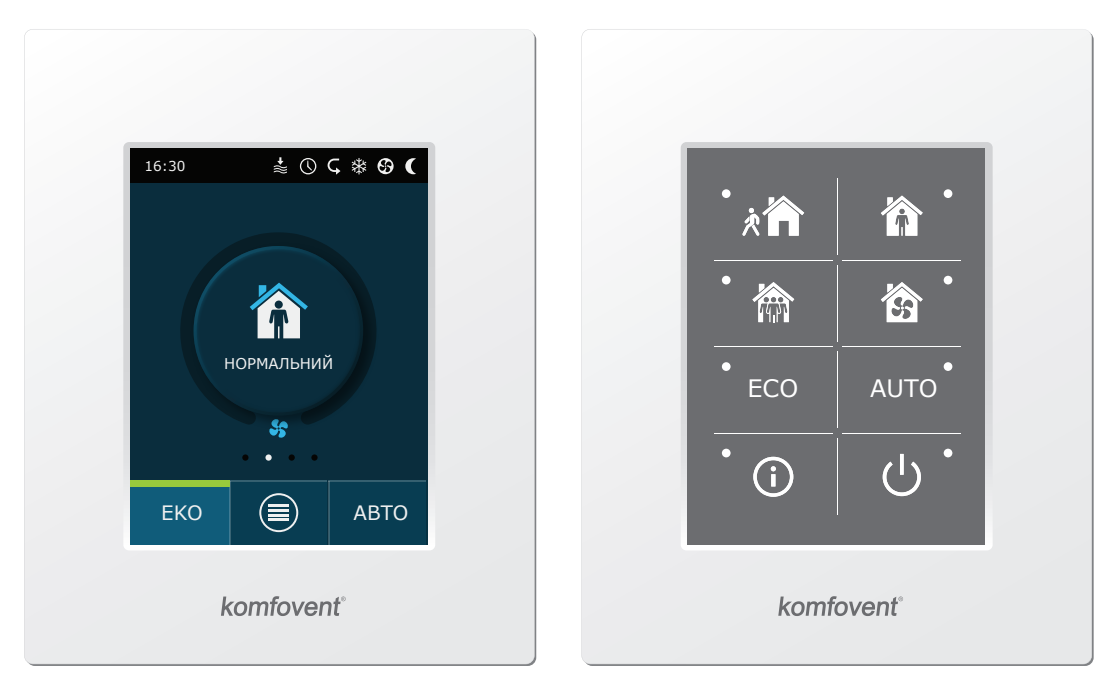

**Мал. 19.** Пульти керування С6.1 і С6.2

На заводі в установці запрограмовані такі стандартні режими вентиляції:

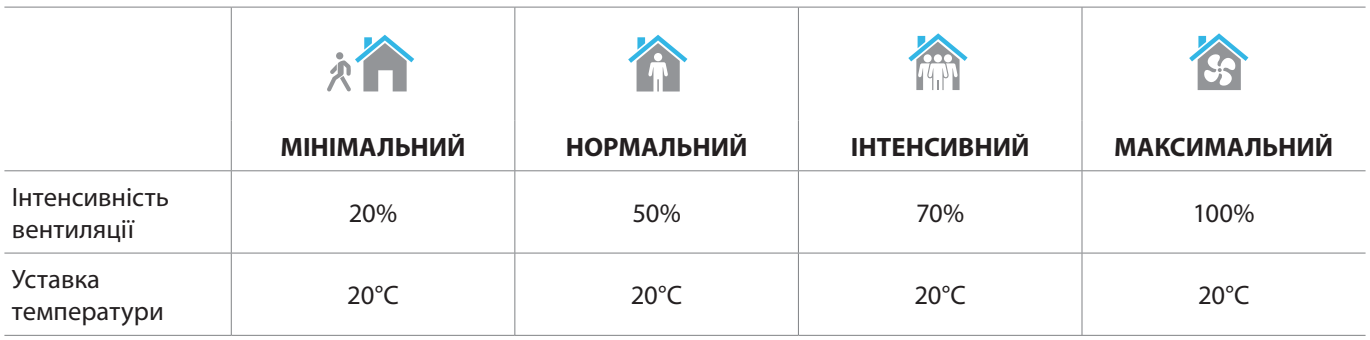

UAB KOMFOVENT залишає собі право вносити зміни заздалегідь про це не попередивши DOMEKT C8\_VSO\_installation manual\_23-09 25

<sup>1</sup> Залежно від замовлення.

<span id="page-25-0"></span>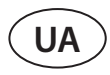

#### **5.1. Пульт керування C6.1**

Якщо установку підключено до електричної мережі, на пульті керування ви побачите головне вікно або екранну заставку, доторкнувшись до якої пульт повернеться до головного вікна.

Для включення вентиляційної установки:

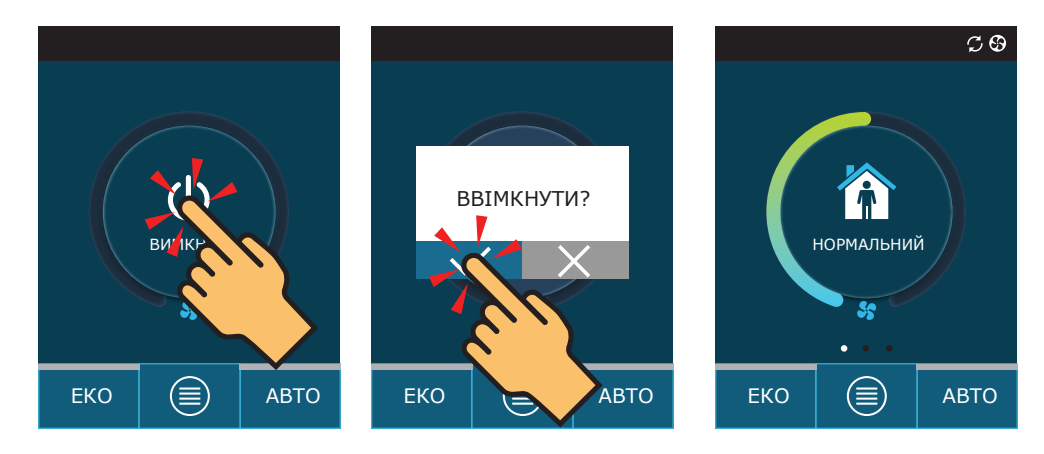

Протягом першої хвилини після запуску автоматика установки проаналізує налаштування, перевірить компоненти автоматики та відкриє повітряні заслонки (якщо в системі повітроводів встановлені та підключені повітряні заслонки з приводом). Потім буде дано сигнал вентиляторам і установка увімкнеться в режимі вентиляції, в якому вона була вимкнена.

Для зміни режиму вентиляції:

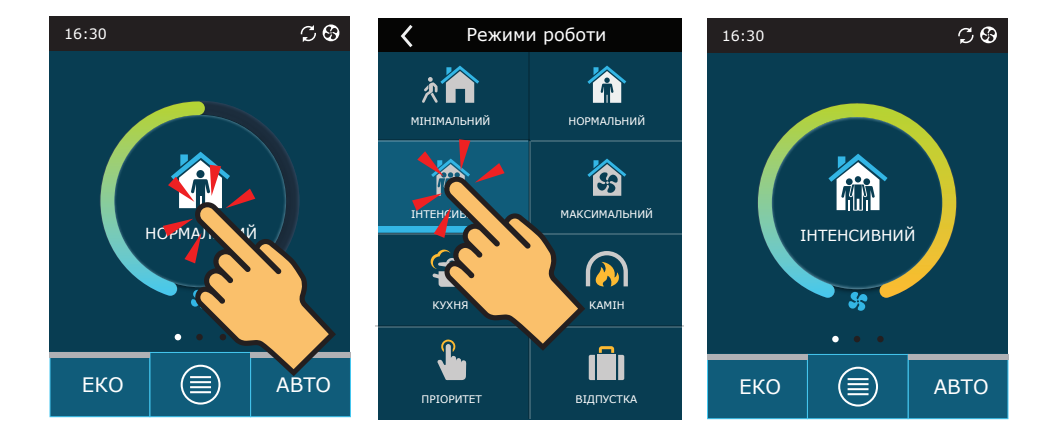

Для вимкнення вентиляційної установки та повернення у головне вікно:

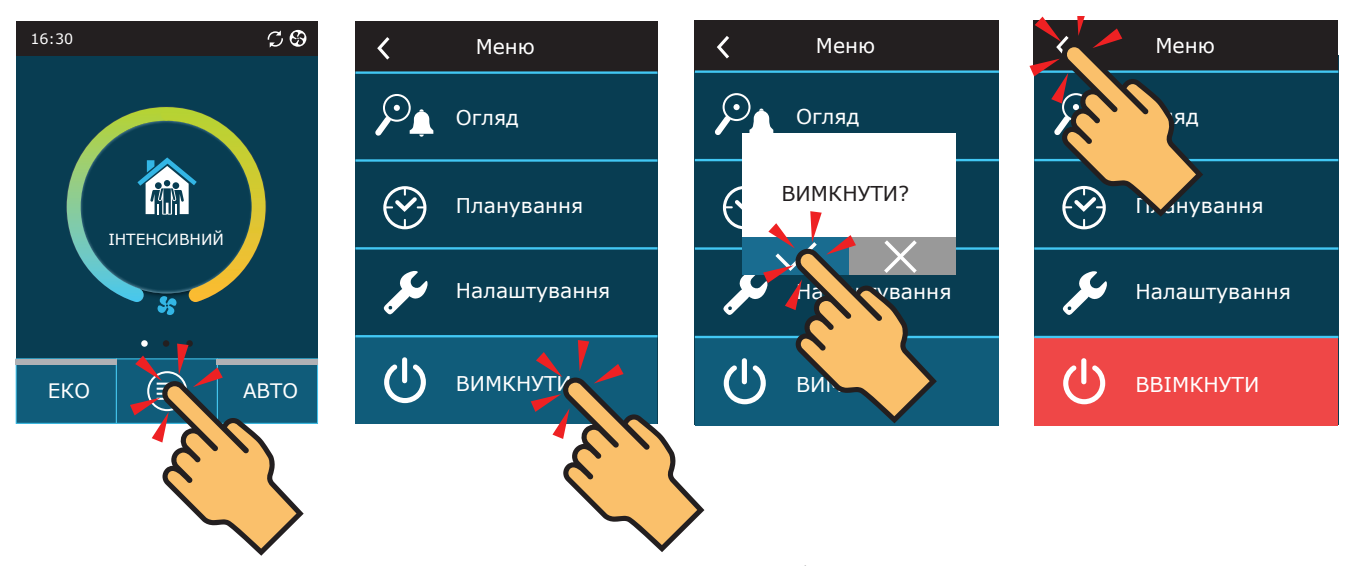

UAB KOMFOVENT залишає собі право вносити зміни заздалегідь про це не попередивши 26 DOMEKT C8\_VSO\_installation manual\_23-09

#### <span id="page-26-0"></span>**5.2. Пульт керування C6.2**

Якщо установка ввімкнена в електричну мережу і в даний час не працює, поряд з кнопкою вмикання буде горіти червоний індикатор.

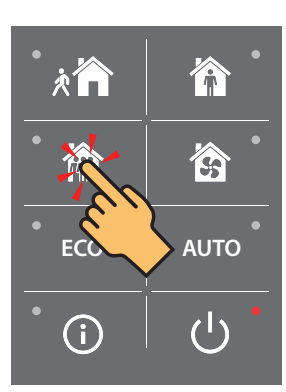

Натисніть кнопку потрібного режиму роботи.

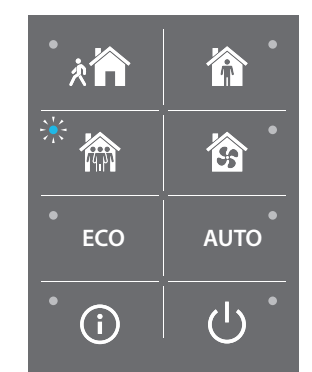

Для ввімкнення/вимкнення вентиляційної установки або для вибору режиму роботи:

Поряд з активним режимом роботи засвітиться синій індикатор.

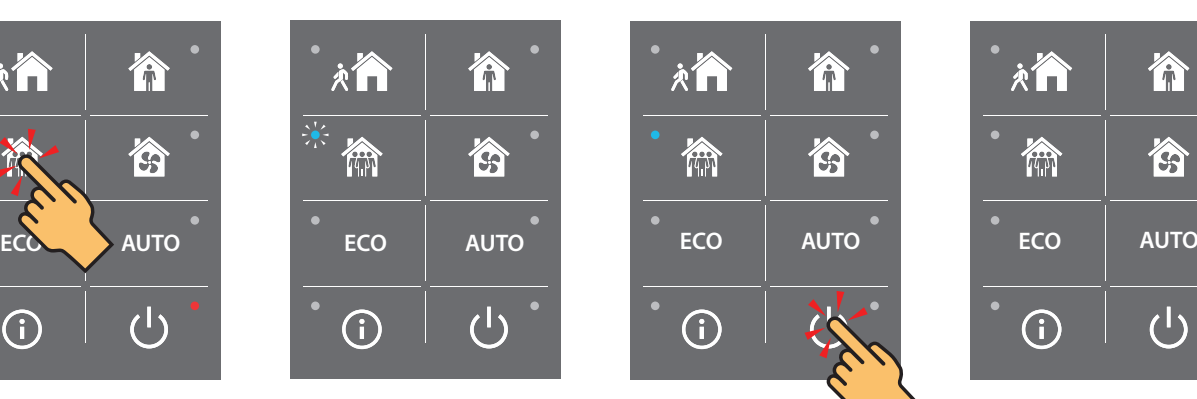

Для вимкнення установки потрібно натиснути кнопку ввімкнення/вимкнення.

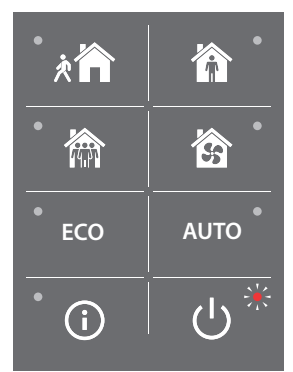

Після зупинення установки поряд з кнопкою ввімкнення/ вимкнення засвітиться червоний індикатор.

#### **5.3. Запуск установки за допомогою комп'ютера**

Якщо установка була замовлена без пульта керування, її можна запустити комп'ютером. Керування установкою за допомогою комп'ютера здійснюється за допомогою веб-браузера. Підключіть комп'ютер безпосередньо до вентиляційної установки або до комп'ютерної мережі, до якої підключено і вентиляційну установку, як зазначено в розділі 4.4. У налаштуваннях веб-браузера вимкніть всі проксі-сервери, які можуть блокувати зв'язок із установкою. Введіть IP-адресу установки у веб-браузері:

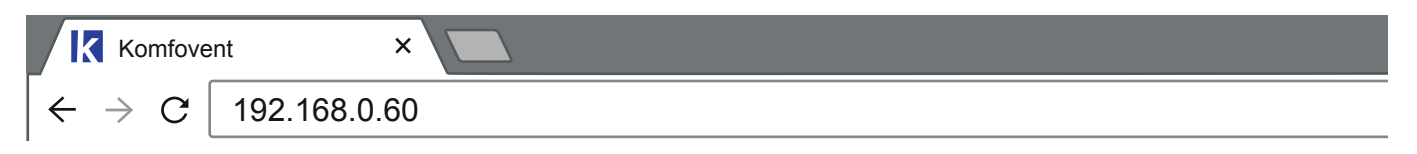

Увійдіть в інтерфейс користувача контролера C6: введіть ім'я користувача *user*, пароль *user*<sup>1</sup> і натисніть кнопку «Увійти».

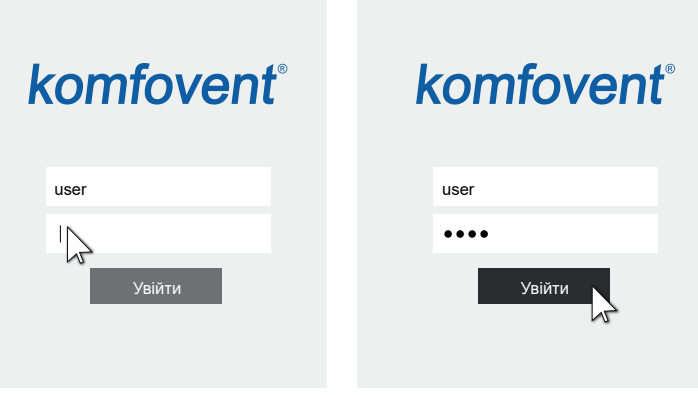

<sup>1</sup> Якщо ви забули пароль, його можна відновити до початкового – user. Для цього необхідно відновити заводські установки вентиляційної установки на пульті керування.

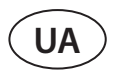

Установка запускається натисканням на іконку потрібного режиму вентиляції:

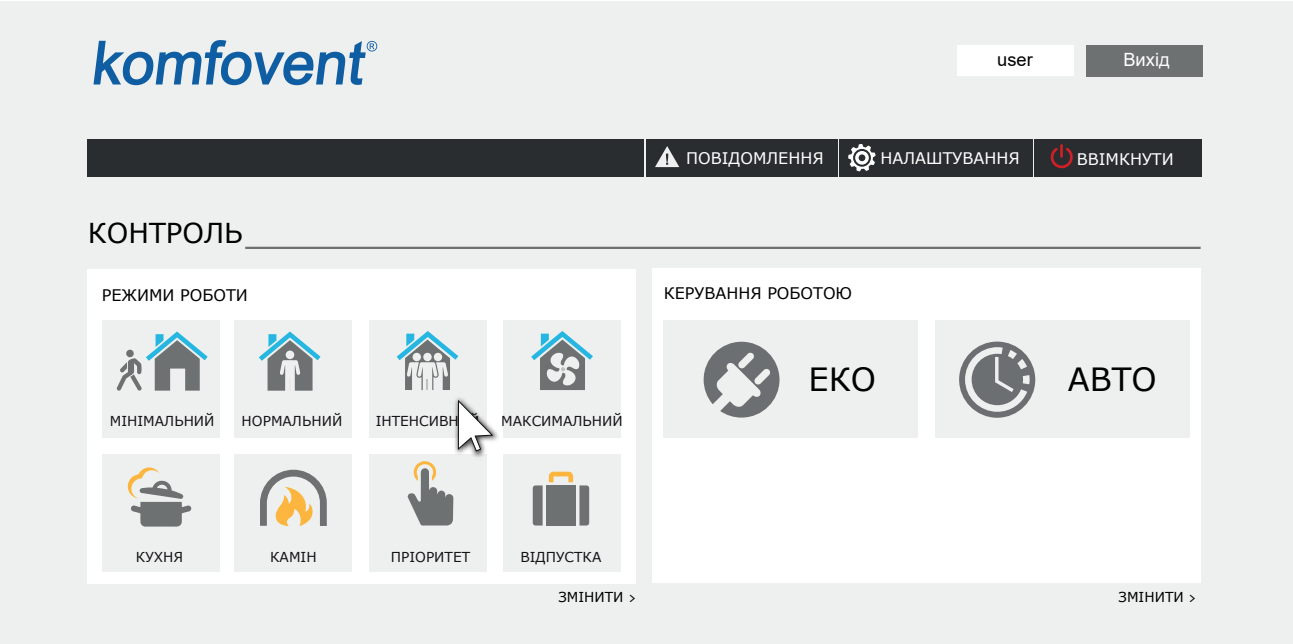

Установка зупиняється натисканням на кнопку «ВИМКНУТИ»:

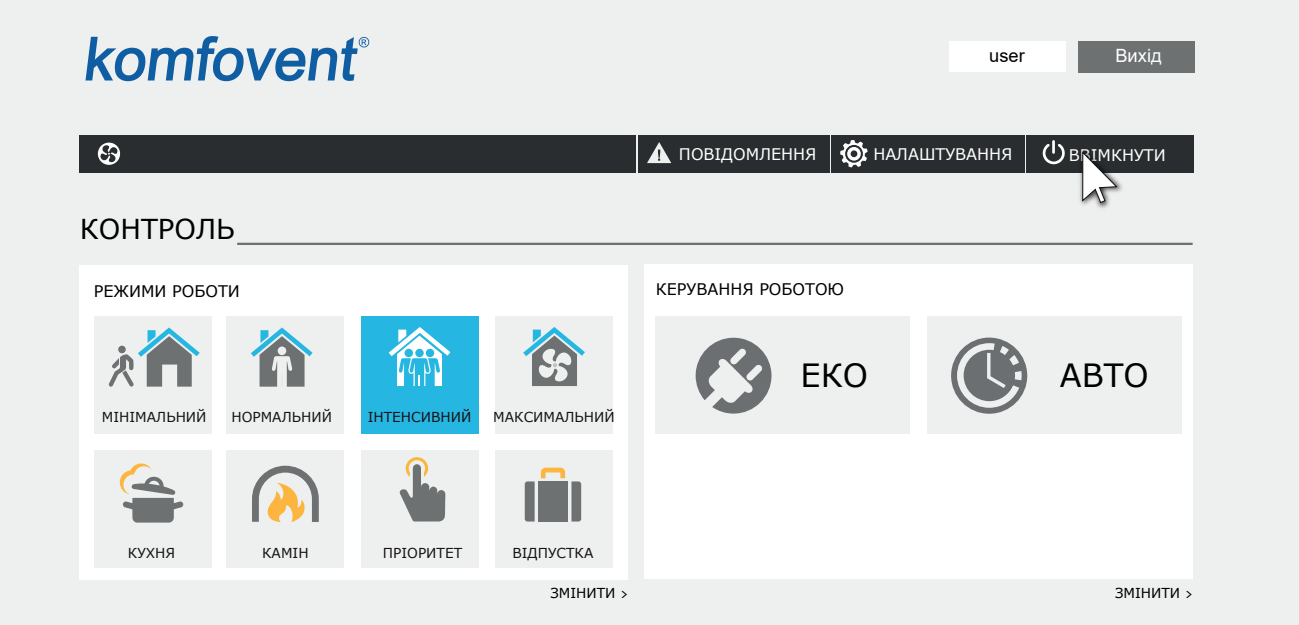

### <span id="page-28-0"></span>**5.4. Швидка перевірка**

Після першого запуску установки перевірте:

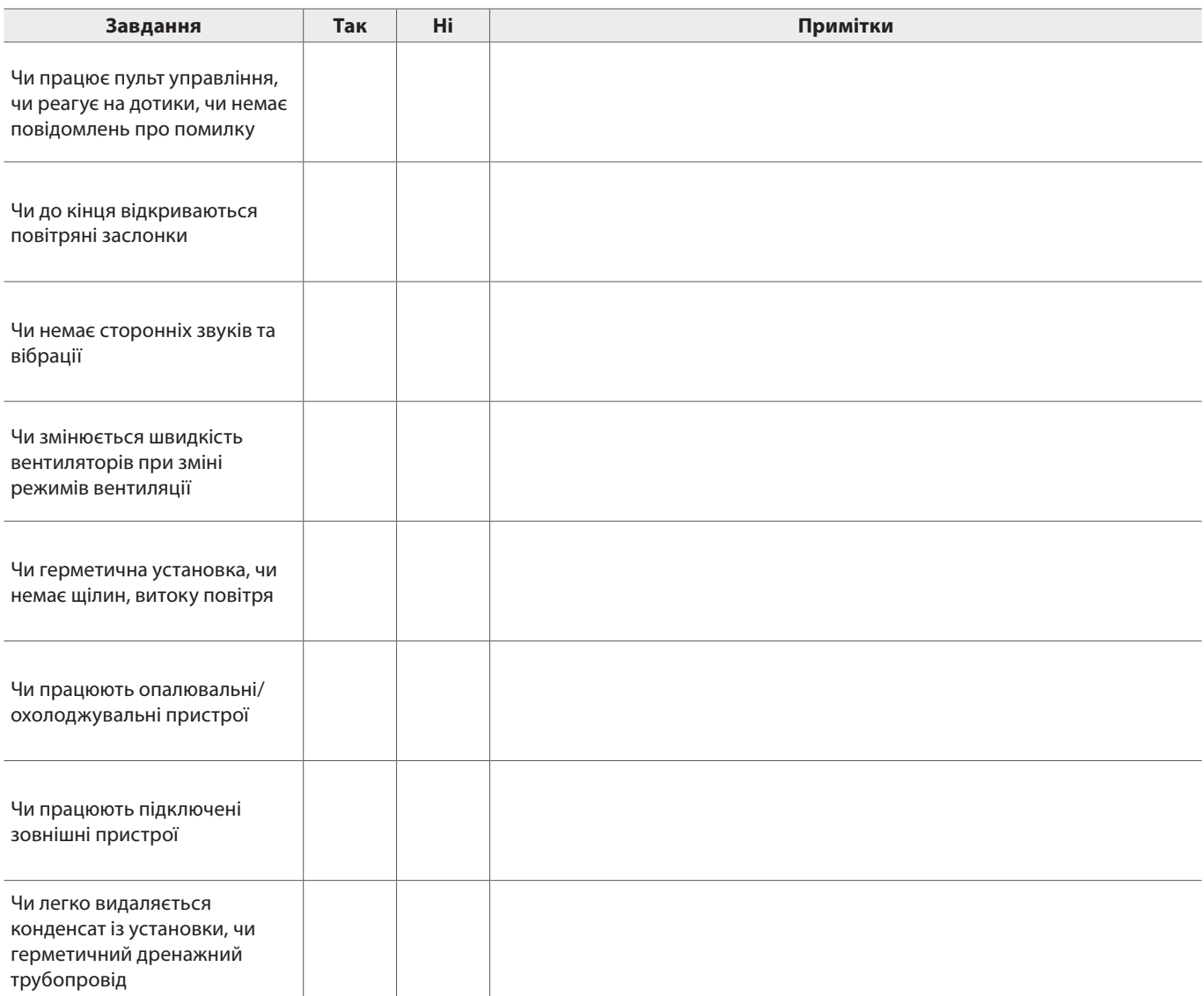

Інші примітки:

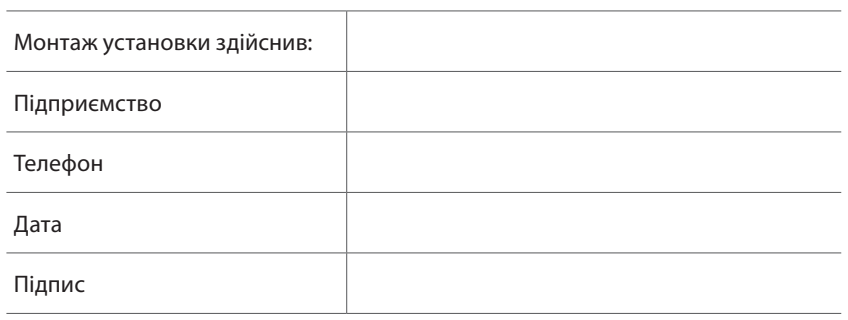

### <span id="page-29-0"></span>**6. ПЕРЕВІРКА ТА ЗАМІНА ФІЛЬТРІВ**

Огляньте фільтри щодо пошкоджень, тріщин, вологи. Час заміни фільтрів залежить від рівня забруднення середовища, а також від пори року, напр., навесні та влітку у фільтри може потрапляти квітковий пилок, пух із рослин або комахи, у зв'язку з чим міняти їх доведеться частіше. Якщо при огляді очевидно, що фільтри сильно забруднені, замініть їх, навіть якщо ще не настав час міняти їх, і не з'явилося повідомлення про заміну фільтрів. Після дострокової заміни обов'язково виконайте калібрування чистих фільтрів, як зазначено в Domekt керiвництво користувача. Якщо ви замінили фільтри після появи повідомлення про заміну фільтрів, калібрування не потрібно – достатньо стерти повідомлення. Забруднені фільтри збільшують втрати тиску установки, знижується їх очисна здатність та збільшується споживання електроенергії вентиляційною установкою.

#### **Domekt R 200 VSO**

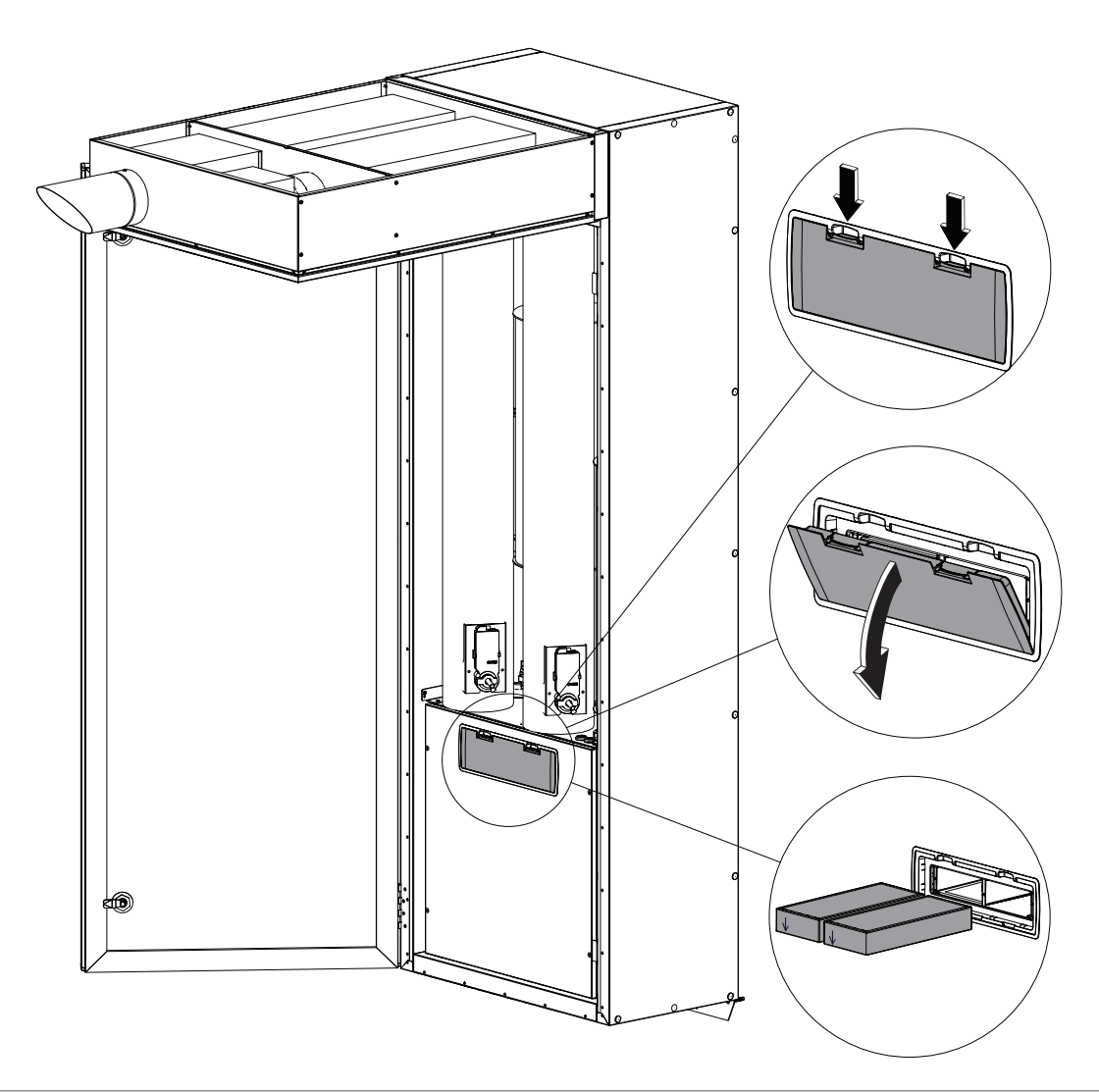

#### <span id="page-30-0"></span>**7. РЕСУРСИ, ТЕРМІНИ СЛУЖБИ ТА ЗБЕРІГАННЯ, ГАРАНТІЇ ВИРОБНИКА (ПОСТАЧАЛЬНИКА)**

#### **7.1. Ресурси, терміни служби та зберігання**

За дотримання правил діючої експлуатаційної документації ресурс вентиляційної установки становить 10 років, термін служби – 20 років.

Ресурс вентиляційної установки визначається ресурсом нижче вказаних вузлів, які мають прямий вплив на функціональність установки.

Вентиляційна установка підлягає зняттю з експлуатації за відсутності можливості доставки оригінальних запчастин або їх аналогів виробником (постачальником) для ремонту несправних вузлів:

- Вентиляторів
- Компонентів приводу теплообмінника (двигун, редуктор, електропривод заслонки)
- Компонентів автоматики

Вентиляційна установка може зберігатися в сухому приміщенні, що опалюється, до 1 року за умови, що вона знаходиться в заводській упаковці.

#### **7.2. Гарантії виробника (постачальника)**

Виробник (постачальник) гарантує безвідмовну роботу обладнання, що поставляється, протягом 36 місяців з моменту підписання сторонами товарної накладної (акту приймання-передачі) обладнання, при дотриманні правил зберігання, умов нормальної експлуатації та інших правил зазначених у «Гарантійному талоні», що додається в комплектації вентиляційної установки. Протягом гарантійного терміну виробник безоплатно усуває недоліки виробів неналежної якості, дотримуючись правил, зазначених у «Гарантійному талоні».

### **8. КОНСЕРВАЦІЯ ТА УТИЛІЗАЦІЯ**

#### **8.1. Консервація**

Термін консервації в заводській упаковці до 1 року при температурі від 0 до +40°С і відносній вологості повітря не більше 80%. При виборі місця зберігання слід переконатися, що упаковка не буде ненавмисно пошкоджена, на обладнання не буде ставитися інші важкі предмети і обладнання не піддаватиметься впливу вологи та пилу.

Для зняття вентиляційної установки з консервації перед передачею в експлуатацію необхідно перевірити всі компоненти автоматики на відсутність корозії на контактах та електричних з'єднаннях, і при необхідності їх очистити використовуючи очищувач контактів.

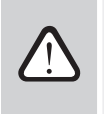

**За наявності ознак, що умови консервації не дотримувались і автоматика або електромеханічні компоненти тривалий час піддавалися впливу вологи, експлуатувати обладнання суворо забороняється.**

#### **8.2. Відомості про утилізацію**

Вентиляційна установка не містить небезпечних або отруйних речовин та металів, небезпечних для здоров'я людей та навколишнього середовища.

Установка не підлягає утилізації спільно з побутовим сміттям після закінчення терміну служби, внаслідок чого складові установки та споживчу тару необхідно здавати у спеціальні пункти прийому та утилізації електрообладнання та вторинної сировини, що діють у регіоні споживача.

<span id="page-31-0"></span>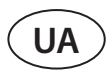

### **9. СВІДОЦТВО ПРО ПАКУВАННЯ**

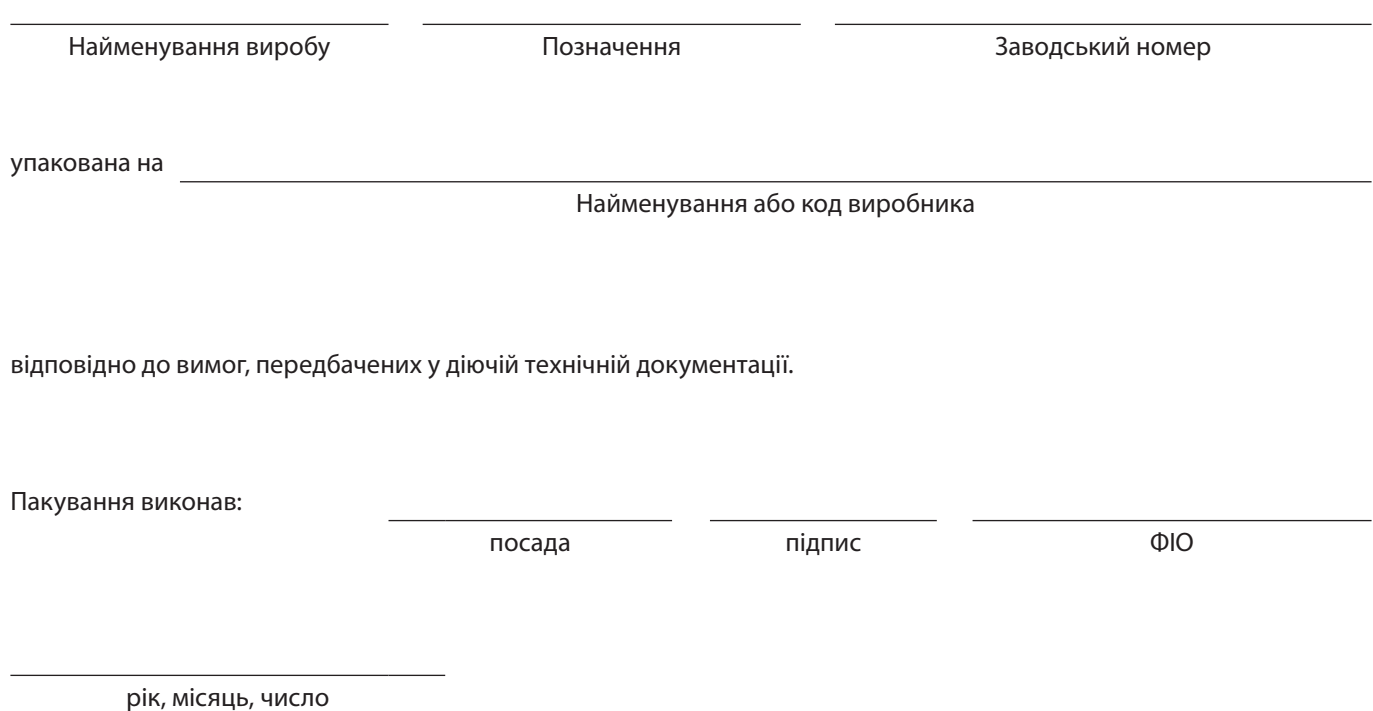

### <span id="page-32-0"></span>**10. СВІДОЦТВО ПРО ПРИЙМАННЯ**

Найменування виробу Позначення Заводський номер

виготовлено та прийнято відповідно до обов'язкових вимог державних стандартів, чинної технічної документації та визнано придатною для експлуатації.

Начальник ВТК:

посада підпис ФІО

рік, місяць, число

Місце печатки

**SERVICE AND SUPPORT** 

#### **PARTNERS**

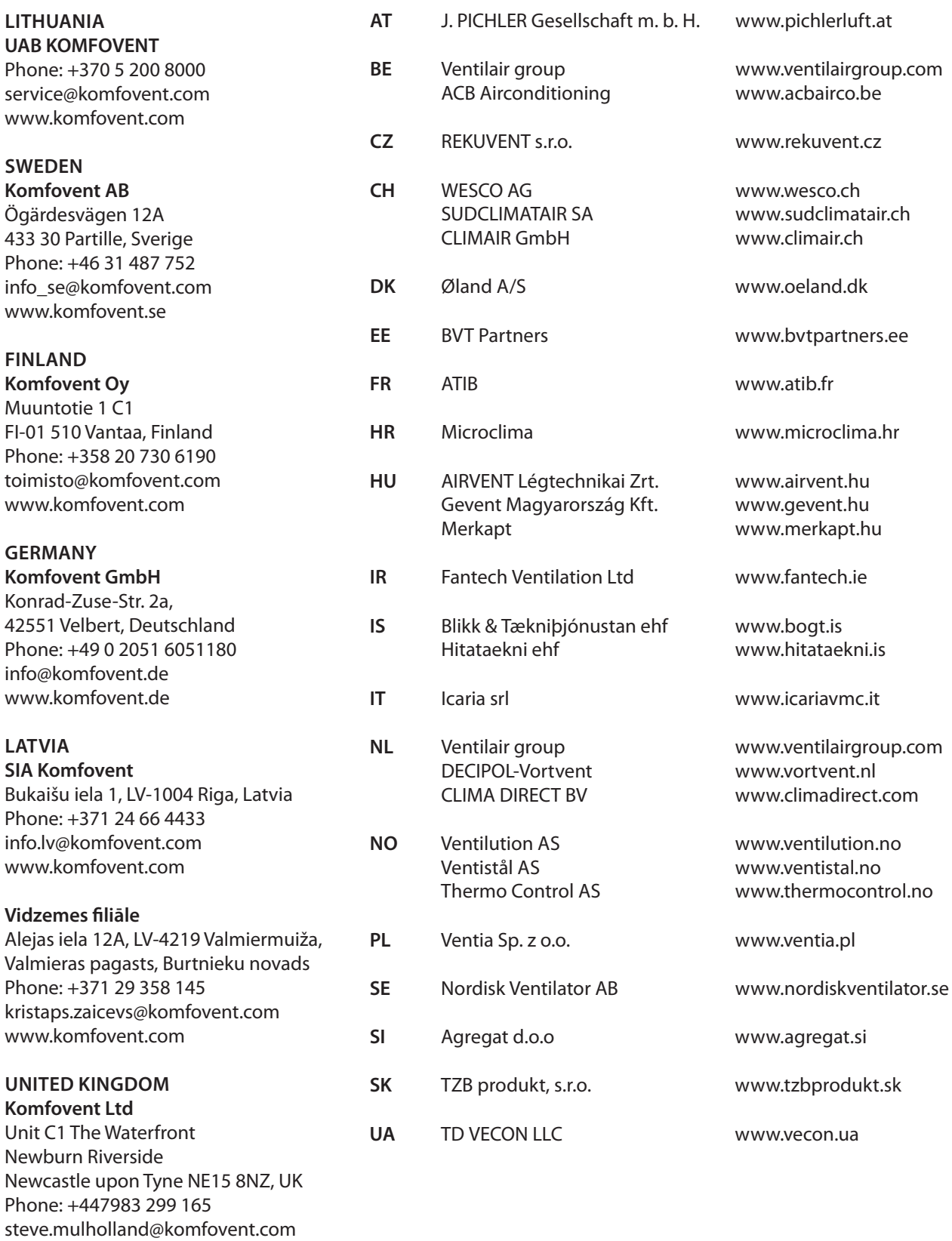

www.komfovent.com